# **Vue.js 2** Tworzenie reaktywnych<br>aplikacji WWW

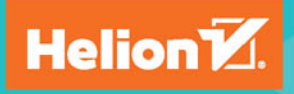

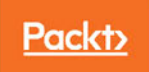

Tytuł oryginału: Learning Vue.js 2

Tłumaczenie: Krzysztof Wołowski

ISBN: 978-83-283-3874-6

Copyright © Packt Publishing 2016

First published in the English language under the title 'Learning Vue.js 2 - (9781786469946)'

Polish edition copyright © 2018 by Helion SA All rights reserved.

All rights reserved. No part of this book may be reproduced or transmitted in any form or by any means, electronic or mechanical, including photocopying, recording or by any information storage retrieval system, without permission from the Publisher.

Wszelkie prawa zastrzeżone. Nieautoryzowane rozpowszechnianie całości lub fragmentu niniejszej publikacji w jakiejkolwiek postaci jest zabronione. Wykonywanie kopii metodą kserograficzną, fotograficzną, a także kopiowanie książki na nośniku filmowym, magnetycznym lub innym powoduje naruszenie praw autorskich niniejszej publikacji.

Wszystkie znaki występujące w tekście są zastrzeżonymi znakami firmowymi bądź towarowymi ich właścicieli.

Autor oraz Wydawnictwo HELION dołożyli wszelkich starań, by zawarte w tej książce informacje były kompletne i rzetelne. Nie biorą jednak żadnej odpowiedzialności ani za ich wykorzystanie, ani za związane z tym ewentualne naruszenie praw patentowych lub autorskich. Autor oraz Wydawnictwo HELION nie ponoszą również żadnej odpowiedzialności za ewentualne szkody wynikłe z wykorzystania informacji zawartych w książce.

Wydawnictwo HELION ul. Kościuszki 1c, 44-100 GLIWICE tel. 32 231 22 19, 32 230 98 63 e-mail: *helion@helion.pl* WWW: *http://helion.pl* (księgarnia internetowa, katalog książek)

Drogi Czytelniku! Jeżeli chcesz ocenić tę książkę, zajrzyj pod adres *http://helion.pl/user/opinie/vuejs2* Możesz tam wpisać swoje uwagi, spostrzeżenia, recenzję.

Printed in Poland.

- [Kup książkę](http://helion.pl/page54976~rf/vuejs2)
- 
- Oceń książkę • Oceń książkę
- 
- [Księgarnia internetowa](http://helion.pl/page54976~r/4CAKF)<br>• Lubię to! » Nasza społeczność • Lubię to! » Nasza społeczność

## Spis treści

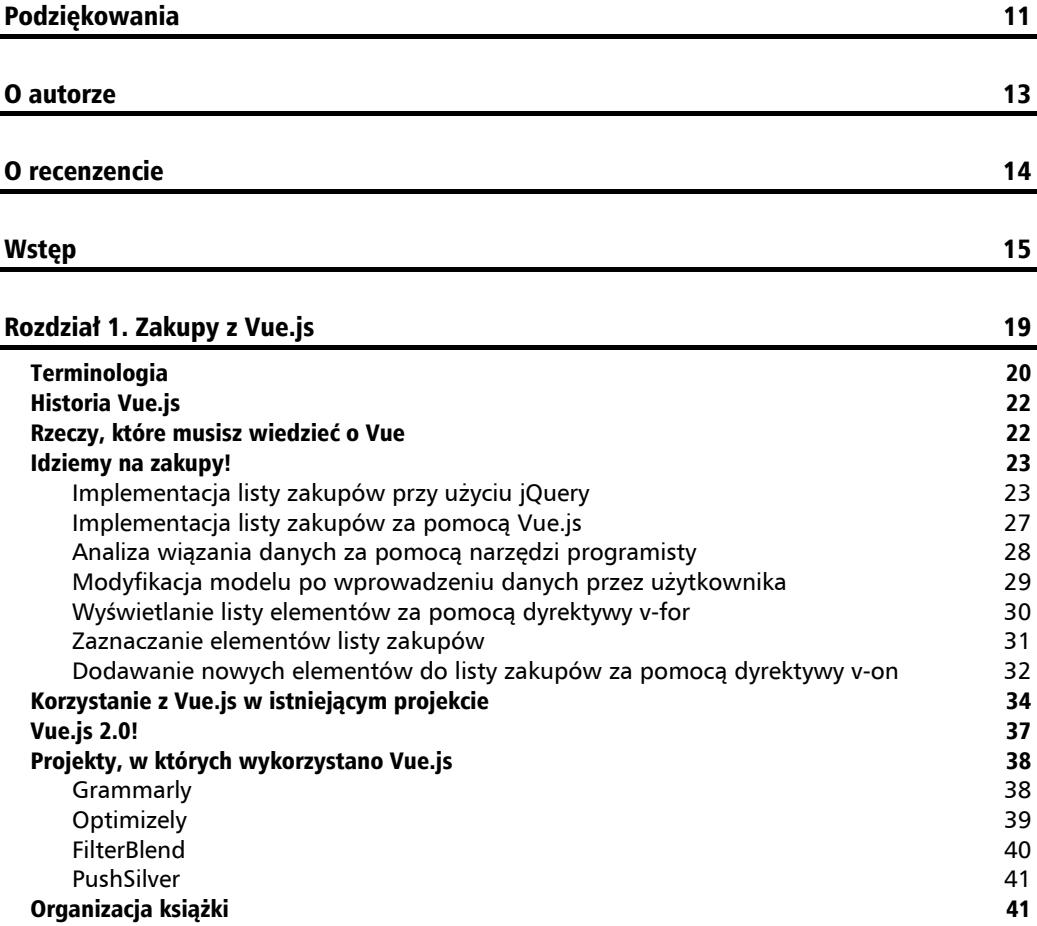

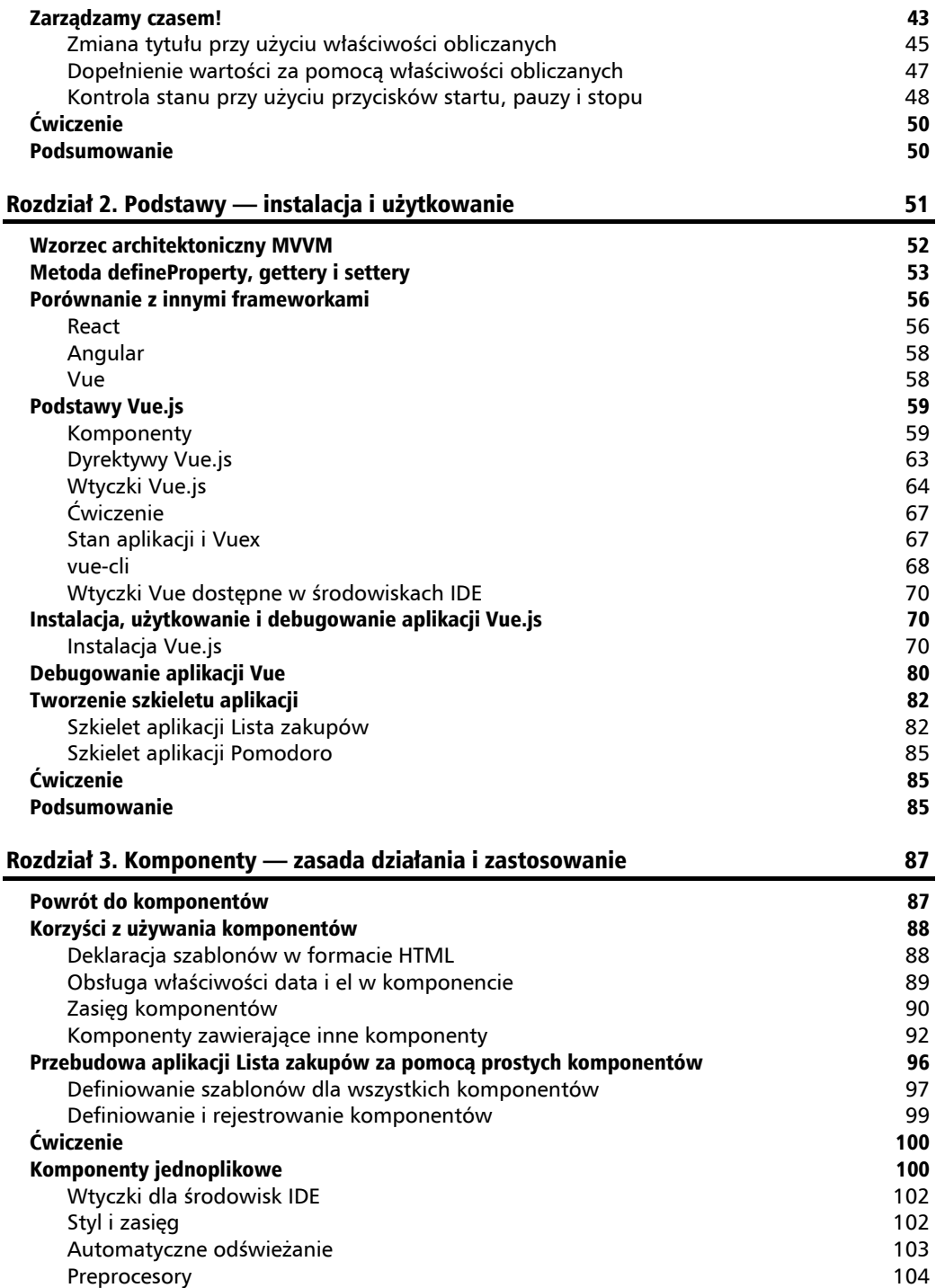

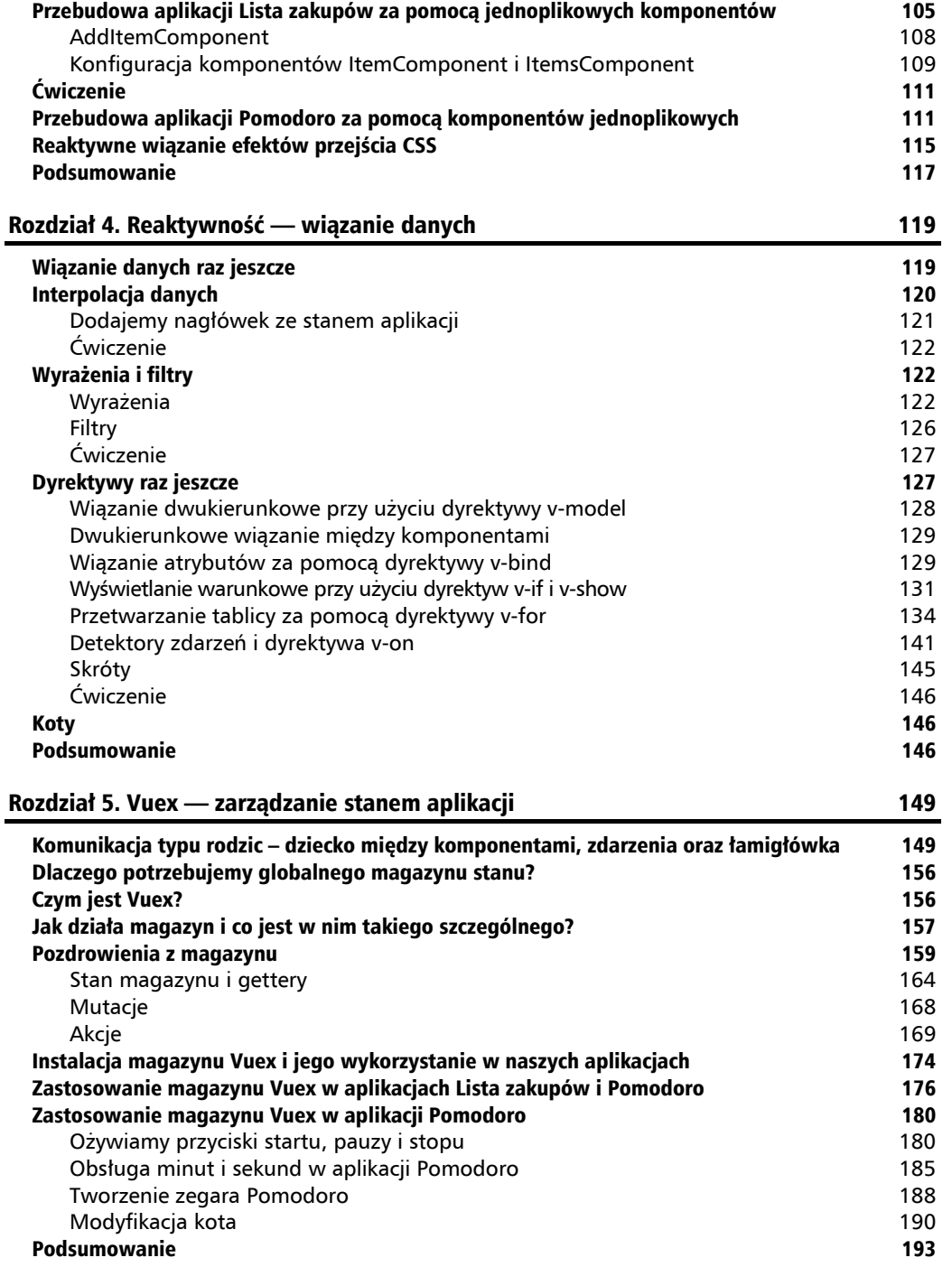

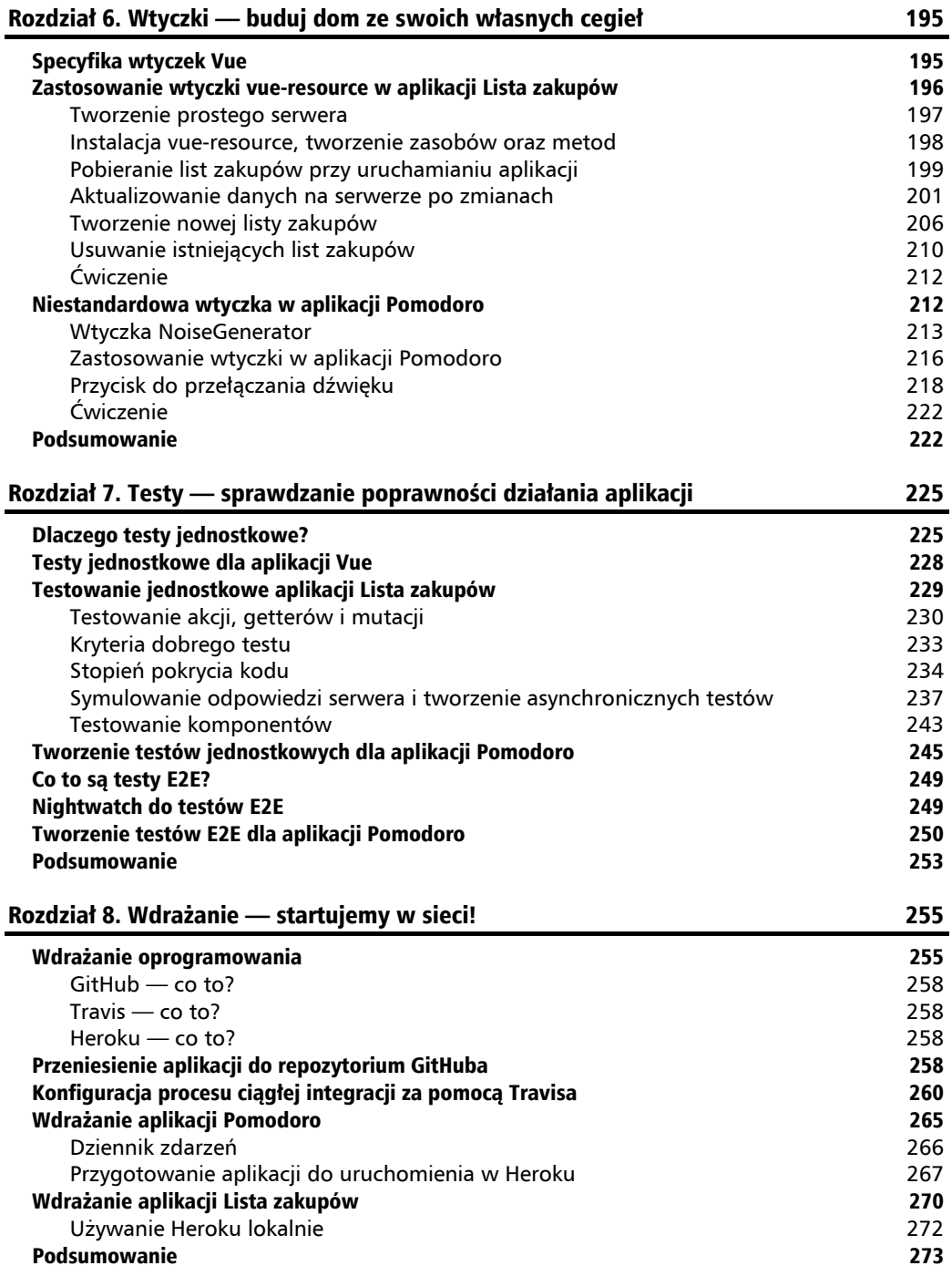

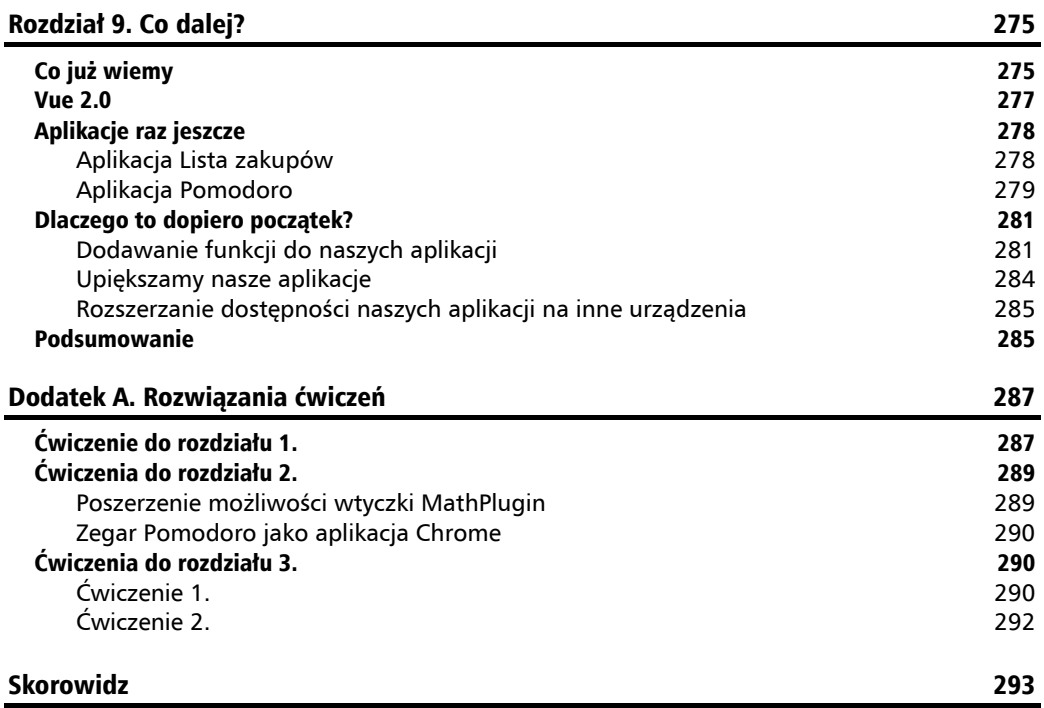

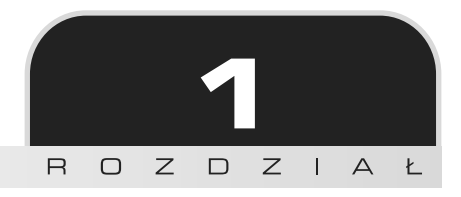

## Zakupy z Vue.js

*Vue.js to framework JavaScript uáatwiający tworzenie niezwykáych aplikacji WWW. Vue.js to biblioteka JavaScript do tworzenia interfejsów WWW. Vue.js to narzędzie, które wykorzystuje architekturę MVVM.* 

Według strony Simplified JavaScript Jargon Vue.js to biblioteka JavaScript służąca do tworzenia interfejsów uĝytkownika (widoków) na podstawie modeli danych (*http://jargon.js.org/\_glossary/ VUEJS.md*).

Oficjalna strona Vue.js (*https://vuejs.org/*) kilka miesięcy temu charakteryzowała Vue.js jako zbiór reaktywnych komponentów dla nowoczesnych interfejsów WWW (zob. rysunek 1.1).

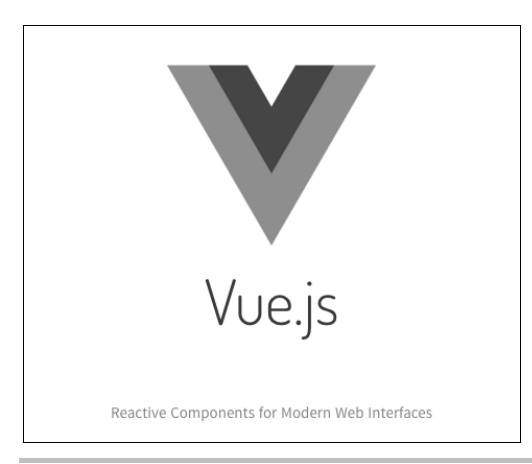

Rysunek 1.1. Strona domowa Vue.js kilka miesięcy temu

Teraz natomiast określa Vue.js jako progresywny framework JavaScript (zob. rysunek 1.2).

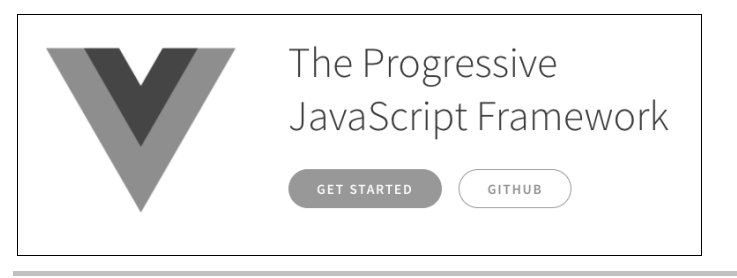

**Rysunek 1.2.** Strona domowa Vue.js dziś

Czym zatem jest Vue.js? Frameworkiem? Narzędziem? Biblioteką? Czy można za jego pomocą tworzyć całe aplikacje WWW, czy tylko rozszerzać ich funkcjonalność? Czy warto porzucić dla niego swój ulubiony framework? A jeżeli tak, to dlaczego? Czy można go używać w swoim projekcie obok innych narzędzi? Co tak naprawdę daje?

W tym rozdziale spróbuje udzielić odpowiedzi na wszystkie te pytania. Na razie jednak nie bede szczegółowo omawiać Vue.js — ogranicze się do kilku prostych przykładów.

W tym rozdziale:

- $\Box$  poznamy architekturę frameworka Vue.js, a także jego historię;
- $\Box$  dowiemy się, gdzie jest wykorzystywany;
- $\Box$  zbudujemy za jego pomocą prosta listę zakupów i porównamy te implementacje z implementacją takiej samej aplikacji utworzonej przy użyciu jQuery;
- $\blacksquare$  utworzymy prostą aplikację zegar Pomodoro;
- $\blacksquare$  wykonamy krótkie, proste ćwiczenie.

## Terminologia

Ta książka jest pełna modnej nowomowy, dziwnych skrótów i innych hipsterskich kombinacji liter. Ale nie bój się! Aby tworzyć aplikacje w Vue.js lub w dowolnym innym frameworku, nie musisz znać ich wszystkich na pamięć! Jeżeli jednak w jakimś punkcie książki pogubisz się w terminologii, w każdym momencie możesz wrócić do poniższego słowniczka:

- **Stan aplikacji:** Jest to globalny stan aplikacji. Dane stanu aplikacji są inicjalizowane podczas jej uruchamiania. Każdy komponent aplikacji może je odczytać, ale nie może ich łatwo zmienić. Każdy element stanu posiada mutacje — funkcje wywoływaną po wystąpieniu określonych zdarzeń w komponentach aplikacji.
- **Bootstrap**: Zestaw stylów i narzędzi JavaScript wspomagających tworzenie eleganckich responsywnych aplikacji bez konieczności bezpośredniego stosowania reguł CSS.
- **Sieci dystrybucji treści (CDN, ang.** *Content Distribution Network***): Specjalny serwer,** którego zadaniem jest dostarczenie użytkownikom danych, charakteryzujący się wysoką dostępnością i wydajnością. Twórcy bibliotek i frameworków udostępniają

je czesto poprzez CDN, ponieważ w instrukcji instalacji wystarczy wtedy podać adres URL danego zasobu. Vue is znajduje sie pod adresem https://npmcdn.com/. Ten niezawodny serwer o globalnym zasiegu udostępnia wszystkie pakiety przeznaczone dla npm.

- **Komponenty:** Wyodrebnione fragmenty aplikacii posiadaiace własne dane oraz widoki, które moga być użyte wielokrotnie. Ich role w procesie budowy aplikacji można porównać do roli cegieł przy budowie domu.
- **Kaskadowe arkusze stylów (CSS):** Zestaw stylów stosowanych w dokumencie HTML, aby nadać mu odpowiedni wygląd.
- Deklaratywne widoki: Widoki umożliwiające bezpośrednie wiazanie danych modeli JavaScript z ich reprezentacja.
- **Dyrektywy:** Specialne atrybuty elementów HTML w Vue.js, które umożliwiają różne sposoby wiązania danych.
- Model DOM (ang. Document Object Model): Konwencia reprezentacii wezłów w takich językach znaczników, jak HTML, XML czy XHTML. Węzły dokumentu są zorganizowane w strukturę drzewa DOM. Gdy mówimy o interakcji z modelem DOM, mamy na myśli interakcję z elementami HTML.
- **npm**: Menedżer pakietów JavaScript umożliwiający ich wyszukiwanie, instalowanie i zarządzanie nimi.
- Markdown: Prosty i przyjazny dla użytkownika język pozwalający zapisać tekst bez obaw o style i znaczniki HTML. Pliki zawierające tekst zapisany w ten sposób mają rozszerzenie .md.
- Wzorzec MVVM: Wzorzec architektoniczny Model-Widok-WidokModel (skrócona nazwa pochodzi od ang. Model View ViewModel), którego najważniejszym elementem jest WidokModel (ang. ViewModel), odgrywający role pośrednika między widokiem a modelem i umożliwiający przepływ danych między nimi.
- **Wzorzec MVC:** Wzorzec architektoniczny Model-Widok-Kontroler (skrócona nazwa pochodzi od ang. Model View Controller). Umożliwia oddzielenie widoku od modelu i sposobu, w jaki przepływa miedzy nimi informacja.
- **E** Jednokierunkowe wiazanie danych: Rodzaj wiazania danych, w którym zmiany w modelu danych są automatycznie propagowane do warstwy widoku, ale nie na odwrót.
- Szybkie prototypowanie: Technika łatwej i szybkiej budowy makiet interfejsu użytkownika, umożliwiających niektóre podstawowe interakcje z użytkownikiem.
- **Example 3** Reaktywność: Natychmiastowa propagacja zmian danych do warstwy widoku.
- **Dwukierunkowe wiązanie danych:** Rodzaj wiązania danych, przy którym zmiany w modelu danych są automatycznie propagowane do warstwy widoku, a zmiany zachodzące w warstwie widoku są natychmiast odzwierciedlane w modelu danych.
- Interfejs użytkownika (UI): Zestaw komponentów graficznych umożliwiających użytkownikowi komunikację z aplikacją.
- Vuex: Architektura aplikacji Vue. Umożliwia proste zarządzanie stanem aplikacji.

## Historia Vue.js

Evan You, twórca Vue.js (*http://evanuou.me/*), pracował kiedyś w Google Creative Labs nad jednym z projektów. W trakcie projektowania aplikacji okazało się, że potrzebny jest szybki prototyp i dosyć rozbudowany interfejs użytkownika. Ponieważ powielanie tych samych fragmentów kodu HTML jest czasochłonne, Evan zaczął szukać narzędzi, które mogłyby go w tym wyreczyć. Ku swojemu zdziwieniu odkrył, że nie ma narzędzia, biblioteki ani frameworka nadającego się do szybkiego prototypowania! W tamtym czasie Angular był już powszechnie stosowany, React.js dopiero startował, a takie frameworki jak Backbone.js były używane jedynie w przypadku dużych aplikacji na bazie wzorca MVC. Brakowało niewielkiego i elastycznego frameworka tylko do celów szybkiego prototypowania interfejsu użytkownika.

Kiedy zdajesz sobie sprawe, że coś fajnego nie istnieje, a Ty jesteś w stanie to stworzyć zrób to!

Framework Vue.js powstał jako narzędzie do szybkiego prototypowania. Dziś można go również wykorzystać do tworzenia złożonych, skalowalnych i reaktywnych aplikacji WWW.

Evan nie zastanawiał się ani przez chwilę. I tak powstała biblioteka przeznaczona do szybkiego prototypowania, zapewniająca prostotę i elastyczność przy reaktywnym wiązaniu danych oraz autonomiczne komponenty.

Jak każda dobra biblioteka, tak i Vue.js rozwija sie i ewoluuje, dzieki czemu liczba jej funkcji stale rośnie. Obecna wersja umożliwia dołączanie i tworzenie wtyczek, tworzenie i stosowanie domieszek (ang. *mixins*) oraz dodawanie niestandardowego zachowania. Vue jest na tyle elastyczny i neutralny względem struktury aplikacji, że z całą pewnością można go uznać za framework wspierający budowę kompleksowych aplikacji WWW.

## Rzeczy, które musisz wiedzieć o Vue

Vue is pozwala powiazać modele danych z warstwa reprezentacji. Umożliwia również wielokrotne wykorzystywanie komponentów w aplikacji.

Nie wymaga tworzenia specjalnych modeli czy kolekcji ani rejestrowania obiektów zdarzeñ. Nie wymaga używania skomplikowanej składni. Nie wymaga także instalowania niekończących się kaskad zależności.

Modele to zwykłe obiekty JavaScript. Możesz je powiązać z dowolnym elementem widoku (tekstem, wprowadzanymi danymi, klasami, atrybutami i tak dalej).

Aby całość zaczęła działać, wystarczy dołączyć w projekcie plik *vue.js*. Alternatywnie możesz skorzystać z narzedzia vue-cli, które pozwala tworzyć i konfigurować szablony projektów na

**22**

bazie bibliotek Webpack i Browserify. Oprócz tego vue-cli zapewnia obsługe automatycznego odświeżania (ang. *hot reloading*), a także zawiera narzedzia dla programistów.

Możesz oddzielić warstwe widoku od stylów i logiki JavaScript albo umieścić je w jednym pliku Vue. Dla wszystkich popularnych środowisk programistycznych istnieją wtyczki do obsługi Vue.

Moĝesz uĝywaÊ dowolnych preprocesorów i tworzyÊ kod w standardzie ES2015. Moĝesz używać Vue razem z ulubionym frameworkiem lub osobno. Możesz z niego korzystać tylko po to, aby wprowadzić w aplikacji drobne zmiany, ale równie dobrze możesz tworzyć od podstaw złożone aplikacje.

Jeśli chcesz się dowiedzieć, jak Vue wypada na tle innych frameworków, takich jak Angular czy React, odwiedź strone *http://vuejs.org/guide/comparison.html.* 

Aby poznać niesamowite możliwości Vue.js, zajrzyj na strone https://github.com/vuejs/awesome-vue.

## Idziemy na zakupy!

Podejrzewam, że u Ciebie też zbliża się weekend i powoli zaczynasz planować zakupy na przyszły tydzień. O ile nie jesteś człowiekiem z doskonała pamięcią ani nie prowadzisz ascetycznego trybu życia, prawdopodobnie przed pójściem do sklepu sporządzasz listę rzeczy do kupienia. Może nawet używasz do tego jakiejś aplikacji. Dlaczego jednak nie wykorzystać w tym celu własnej? Co powiesz na to, żebyśmy ją wspólnie zaprojektowali i utworzyli? Zróbmy to! Utwórzmy własną aplikację zakupową. Zacznijmy od przygotowania szybkiego prototypu. Budowa interaktywnego prototypu dla listy zakupów nie powinna sprawić nam większych problemów.

Powinien on wyświetlać liste i pozwalać na dodawanie i usuwanie elementów, podobnie jak na liście rzeczy do zrobienia. Najpierw spróbujemy podejścia klasycznego — skorzystamy z HTML-a, CSS, JavaScriptu i jQuery. Uĝyjemy równieĝ frameworka Bootstrap (*http://getbootstrap.com/*), dzięki któremu nadamy interfejsowi odpowiedni wygląd bez konieczności dodawania zbyt wielu reguł CSS. (Ta książka nie jest o CSS, a praca z frameworkiem Bootstrap jest niezwykle prosta i przyjemna!).

### **Implementacja listy zakupów przy uĝyciu jQuery**

Poniżej znajduje się jedno z możliwych rozwiązań.

```
Kod HTML:
```

```
<div class="container">
    <h2>Moja lista zakupów</h2>
    <div class="input-group">
```

```
 <input placeholder="dodaj produkt" type="text" class="js-new-item
           ´form-control">
           <span class="input-group-btn">
              <button @click="addItem" class="js-add btn btn-default"
              ´type="button">Dodaj!</button>
          </span>
      \langlediv>\frac{1}{2}\leli>
              <div class="checkbox">
                 <label>
                     <input class="js-item" name="list" type="checkbox"> Marchewka
                </label>
             \lt/div>
          \langleli>
          \leli>
              <div class="checkbox">
                 <label>
                    <input class="js-item" name="list" type="checkbox"> Książka
                 </label>
             \lt/div>
          \langleli>
           <li class="removed">
              <div class="checkbox">
                <label> <input class="js-item" name="list" type="checkbox" checked>
                     ´Prezent na urodziny cioci
                </label>
             \langlediv>
          \frac{2}{1}\langle u| \rangle\lt/divKod CSS:
   .container {
       width: 40%;
       margin: 20px auto 0px auto;
   }
   .removed {
       color: gray;
   }
   .removed label {
       text-decoration: line-through;
   }
   ul li {
       list-style-type: none;
   }
```
**24**

Kod JavaScript i jQuery:

```
$(document).ready(function()/*** Dodaj procedurę obsługi kliknięcia.
    \ast/function onAdd() {
      var $ul, li, $li, $label, $div, value;
      value = $('.js-new-item').val();
       // Sprawdź, czy wprowadzono wartość,
      if (vvalue == r') {
          return;
       ł
      $ul = $('ul');$1i = $(' < 1i > ').append To ($u1);
      \text{Sdiv} = \frac{1}{2} ('<div>')
          .addClass('checkbox')
          appendTo($li);
      $label = $('<label>'') .appendTo ($\$div$);$( ' <input>').attr('type', 'checkbox')
          .addClass('item')
          .attr('name', 'list').click(toggleRemoved)
          .appendTo($label):$label
          .append(value);
      $('.js-new-item').val('');
\{/*** Procedura obsługi kliknięcia pola wyboru -
* przełącza klasę elementu li zawierającego element.
* @param ev
*function toggleRemoved(ev) {
   var $el;
   \ell = \ (ev.currentTarget);
   $el.closest('li').toggleClass('removed');
\}$('.js-add').click(onAdd);$('.js-item').click(toggleRemoved);
\{\cdot\}:
```
Kod do wszystkich przykładów z tej książki dostępny jest na GitHubie pod adresem https:// github.com/PacktPublishing/Learning-Vue.js-2.

Moja lista zakupów dodaj produkt Dodai! □ Marchewka □ Książka Prezent na urodziny cioci

W przeglądarce strona powinna wyglądać tak jak na rysunku 1.3.

Rysunek 1.3. Implementacja listy zakupów zrealizowana za pomoca HTML-a, CSS i jQuery

Popatrz na kod i na efekt w JSFiddle (https://isfiddle.net/chudaol/u5pcnLw9/2/).

Jest to prosty fragment kodu HTML z nieuporządkowaną listą elementów, z których każdy zawiera pole wyboru, pole tekstowe do wprowadzania danych oraz przycisk *Dodaj!* Po każdym kliknięciu przycisku *Dodaj!* zawartość pola tekstowego jest przekształcana w element listy i dołączana na jej końcu. Klikniecie pola wyboru przy danej pozycji powoduje przełaczenie stanu miedzy kup (bez zaznaczenia) a kupione (zaznaczone).

Dodajmy jeszcze możliwość zmiany nazwy listy zakupów (co może być przydatne, gdy w aplikacji będziemy mieli wiele list).

Potrzebujemy wiec dodatkowego kodu HTML oraz dodatkowego kodu jOuery z detektorami i procedurami obsługi zdarzeń:

```
<div class="container">
   <h2>Moja lista zakupów</h2>
   \langle!-- ... -->
   <div class="footer">
       \text{hr}/\text{>}<em>Zmień nazwę listy zakupów</em>
       <input class="js-change-title" type="text" value="Moja lista zakupów"/>
   \frac{2}{\sqrt{d}}\frac{2}{\sqrt{d}}// I kod JavaScript:
function onChangeTitle() {
   $('h2') .text({$('.js-change-title'),val())};$('.js-change-title').keyup(onChangeTitle);
```
Całość znajdziesz pod adresem https://jsfiddle.net/chudaol/47u38fvh/3/.

#### **Implementacja listy zakupów za pomocą Vue.js**

To był bardzo prosty przykład. Spróbujmy powtórzyć wykonane kroki, tym razem przy użyciu Vue.js. Istnieje wiele sposobów korzystania z *vue.js* w projekcie. Tu zastosujemy najprostszy, umieszczając w kodzie plik JavaScript z serwera **CDN**:

```
<script src="https://cdnjs.cloudflare.com/ajax/libs/vue/2.0.3/vue.js">
</script>
```
Zacznijmy od wyświetlenia listy elementów.

Utwórz plik HTML i umieść w nim nastepujący kod:

```
<div id="app" class="container">
    <h2>{{ title }}</h2>
   \langle u \rangle <li>{{ items[0] }}</li>
       \langleli>{{ items[1] }}</li>
   \langle u|\langlediv>
```
Teraz dodaj kod JavaScript:

```
var data = \{items: ['Banany', 'Jabłka'],
    title: 'Moja lista zakupów'
};
new Vue({
    el: '#app',
    data: data
});
```
Otwórz stronę w przeglądarce. Lista powinna wyglądać tak jak na rysunku 1.4.

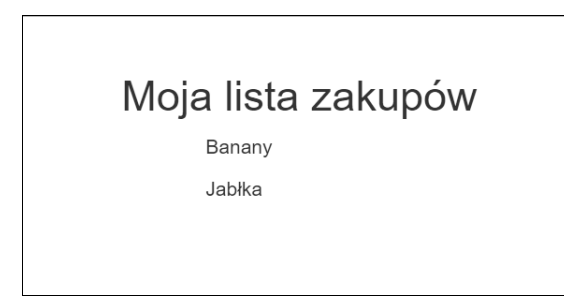

**Rysunek 1.4.** Lista zakupów zaimplementowana przy uĝyciu Vue.js

Przeanalizujmy ten przykład. Kod aplikacji Vue rozpoczyna się od słowa kluczowego new Vue. W jaki sposób powiązać fragment kodu HTML z danymi aplikacji? Przekazujemy instancji Vue element DOM, z którym będzie powiązana. Żaden inny element strony nie pozna magii Vue.

Jak widać, całość naszego kodu mieści się w elemencie #app, który jest z kolei przekazywany jako pierwszy argument w obiekcie z opcjami Vue. Argument data zawiera obiekty uĝywane w kodzie w podwójnych nawiasach klamrowych  $(\{\}\})$ . Nikt, kto miał do czynienia z preprocesorami szablonów, takimi jak na przykład handlebars (więcej informacji na jego temat znajdziesz pod adresem *http://handlebarsjs.com/*), nie będzie miał problemu ze zrozumieniem tego zapisu.

I co z tego? — zapytasz. Czego chcesz mnie nauczyć? Jak używać preprocesorów szablonów? Dziekuje bardzo, wole iść na piwo albo obejrzeć mecz. Zaczekaj, otwórz sobie piwo i czytaj dalej. Nie pożałujesz!

## **Analiza wiÈzania danych za pomocÈ narzÚdzi programisty**

Zobaczmy, jak działa wiązanie danych w praktyce. Otwórz w swojej przeglądarce narzedzia programisty, przejdź do kodu JavaScript i dodaj na poczatku skryptu punkt wstrzymania. Zauważ, że zawartość obiektu data przed inicjalizacja aplikacji Vue i po niej jest inna. W tym drugim przypadku obiekt data jest już przygotowany do reaktywnego wiązania danych (zob. rysunek 1.5).

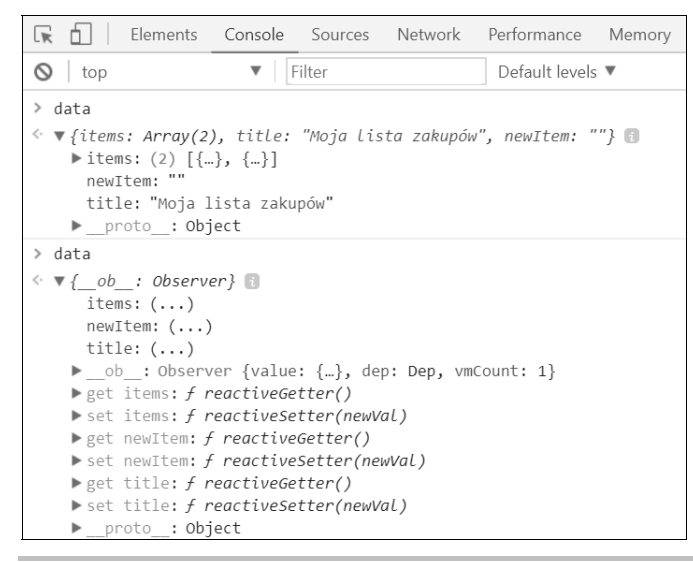

Rysunek 1.5. Obiekt data przed inicjalizacją obiektu Vue i po niej

Jeżeli zmienimy teraz w konsoli narzędzi programisty właściwość title obiektu data (możemy to zrobić, ponieważ data to obiekt globalny), nazwa strony zostanie automatycznie zaktualizowana (zob. rysunek 1.6).

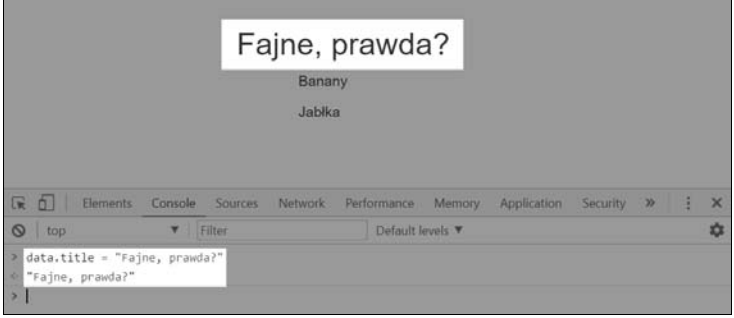

Rysunek 1.6. Wiązanie danych: zmiana właściwości obiektu powoduje natychmiastową aktualizację widoku

## **Modyfikacja modelu po wprowadzeniu danych przez uĝytkownika**

W naszym przykładzie udało sie przetransportować dane z modelu w kodzie JavaScript na strone. To był lot na trasie kod aplikacji – strona. Czy nie byłoby jednak lepiej, gdyby dane mogły podróĝowaÊ w obu kierunkach?

Zobaczmy teraz, jak powiązać dane dwukierunkowo, tak aby można było zmieniać właściwości obiektu data poprzez interakcję ze stroną.

Skopiuj kod HTML odpowiedzialny za wyświetlenie nazwy listy i zmodyfikuj pole tekstowe z przykładu jQuery, dodając w nim atrybut v-model="title".

Czy słyszałeś już o dyrektywach Vue.js? Gratulacje, właśnie wykorzystałeś jedną z nich! Atrybut v-model to dyrektywa Vue.js, która umożliwia dwukierunkowe wiązanie danych. Więcej informacji na jej temat znajdziesz na oficjalnej stronie Vue pod adresem *http://vuejs.org/api/#v-model*.

Teraz kod HTML naszej listy zakupów wygląda następująco:

```
<div id="app" class="container">
     <h2>{{ title }}</h2>
    \langle u \rangle <li>{{ items[0] }}</li>
        \langle i \rangle <li>{{ items[1] }} </li>
    \langle u| \rangle <div class="footer">
        \frac{1}{2}<em>Zmień nazwę listy zakupów</em>
         <input v-model="title"/>
    \langlediv\rangle\langlediv>
```
#### I tylko tyle!

Odśwież teraz stronę i wprowadź dane w polu tekstowym. Nazwa listy będzie automatycznie aktualizowana w trakcie pisania (zob. rysunek 1.7).

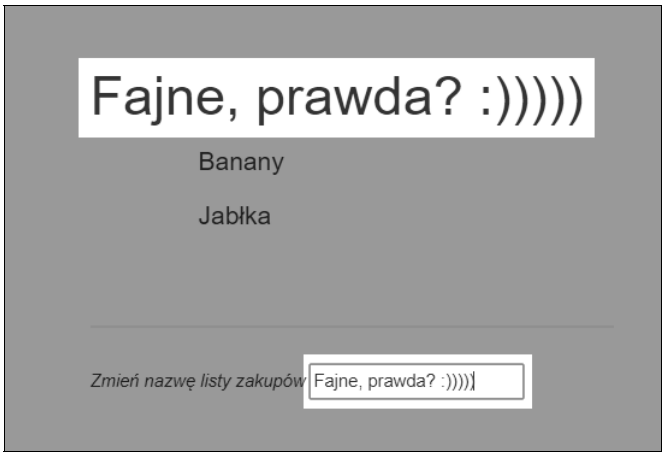

Rysunek 1.7. Wiązanie danych: zmiana wartości w polu tekstowym powiązanym z właściwością modelu powoduje zmiane zawartości innych elementów powiązanych z tą właściwością

Aplikacja zakupowa działa. Jednak na razie pobiera po prostu dwa elementy tablicy i tworzy z nich elementy listy. My natomiast chcielibysmy, żeby lista była wyświetlana w całości niezależnie od jej rozmiaru.

## Wyświetlanie listy elementów za pomocą dyrektywy v-for

Potrzebujemy jakiegoś mechanizmu do iteracyjnego przetworzenia elementów tablicy i tems i wyświetlenia ich wewnątrz znaczników <ul></ul>.

Na szczęście Vue js oferuje wygodną dyrektywę umożliwiającą przetwarzanie struktur danych JavaScript w petli. To dyrektywa v-for. Użyjemy jej w elemencie listy <1i>. Zmodyfikuj kod listy, aby wyglądał tak jak poniżej:

```
<sub>II</sub>]></sub>
    \langleli v-for="item in items">{{ item }} </li>
\langle u| \rangle
```
W dalszej części książki poznasz wiele innych przydatnych dyrektyw, takich jak v-if, v-else, v-show, v-on, v-bind, czytaj więc dalej.

Odśwież stronę i popatrz na listę. Strona powinna wyglądać tak samo. Teraz dodaj element do tablicy items w konsoli, w narzędziach programisty. Spróbuj też jakiś element usunąć. Zgodnie z oczekiwaniami wszystkie operacje na tablicy są natychmiast odzwierciedlane na stronie  $(zob.$  rysunek 1.8).

|                                                                                                   |         |         |                                 | Moja lista zakupów |                |             |          |               |
|---------------------------------------------------------------------------------------------------|---------|---------|---------------------------------|--------------------|----------------|-------------|----------|---------------|
|                                                                                                   |         |         | Jabłka<br>Pomarańcze<br>Cytryny |                    |                |             |          |               |
| 辰<br>Elements<br>n.                                                                               | Console | Sources | Network                         | Performance        | Memory:        | Application | Security | $\rightarrow$ |
| $\circ$<br>top                                                                                    |         | Filter  |                                 |                    | Default levels |             |          |               |
| data.items.push("Pomarańcze")<br>×<br>$\overline{\mathbf{3}}$<br>data.items.push("Cytryny");<br>4 |         |         |                                 |                    |                |             |          |               |
| data.items.shift()<br>"Banany"<br>$\mathbf{z}$                                                    |         |         |                                 |                    |                |             |          |               |

Rysunek 1.8. Wiązanie danych: zmiana tablicy powoduje zmiany na liście, z którą jest powiązana

Mamy teraz listę elementów, do której wyświetlenia na stronie potrzebowaliśmy tylko jednego wiersza kodu. Wciąż jednak brakuje pól wyboru, które pozwolą zaznaczyć zakupione rzeczy lub, w razie potrzeby, usunąć zaznaczenie.

#### Zaznaczanie elementów listy zakupów

Aby to osiągnąć, musimy nieco zmodyfikować tablicę i tems. Zamiast ciągów znaków będzie ona teraz zawierać obiekty z dwiema właściwościami: text (określającą tekst elementu) i checked (określająca jego stan). Zmodyfikujemy też kod HTML, dodając w każdym elemencie listy pole wyboru.

Kod JavaScript z deklaracją danych będzie wyglądał następująco:

```
var data = \{items: [{ text: 'Banany', checked: true },
           { text: 'Jabłka', checked: false }],
   title: 'Moja lista zakupów',
   newItem: ''
\}:
```
A kod HTML listy będzie miał taką postać:

```
<sub>II</sub></sub>
   <li v-for="item in items" v-bind:class="{ 'removed':item.checked }">
       <div class="checkbox">
```

```
<sub>label</sub></sub>
                <input type="checkbox" v-model="item.checked">{{ item.text }}
            \langlelabel>
        \frac{2}{d}\langle/li>
\langle u|
```
Odśwież stronę i zauważ, że właściwość checked pola wyboru i klasa removed każdego elementu listy <1i> są zależne od wartości checked elementów tablicy i tems. Poeksperymentuj z polami wyboru, aby zobaczyć, co się dzieje. Czy to nie jest fantastyczne, że za pomocą jednie dwóch dyrektyw jesteśmy w stanie propagować stan elementów tablicy i zmienić klase odpowiedniego  $elementi < i>$ 

## Dodawanie nowych elementów do listy zakupów za pomocą dyrektywy v-on

Nasz kod wymaga już tylko drobnej modyfikacji — umożliwienia dodawania elementów do listy. Aby osiągnąć ten cel, w zmiennej data umieścimy jeszcze jeden obiekt, który nazwiemy newItem. Dodamy też krótką metodę, odpowiedzialną za dodawanie nowego elementu tablicy. Wywołamy ją z poziomu kodu HTML za pomocą dyrektywy v-on. Dyrektywe te zastosujemy w elemencie input (polu tekstowym zawierającym nazwę nowego elementu) i w przycisku, po którego kliknieciu element zostanie dodany do listy.

Kod JavaScript będzie miał taką postać:

```
var data = \{items: [{ text: 'Banany', checked: true },
           { text: 'Jabłka', checked: false }],
   title: 'Moja lista zakupów',
   newItem: ''
\}:
new Vue({
  el: '#app'.data: data,
  methods: \{addItem: function() {
         var text;
         text = this.newItem.train();if (text) {
            this.items.push({
               text: text,
               checked: false
            \}:
            this.newItem = ':
         ł
```
 $\mathbf{a}$  $\mathfrak{z}$  $\{\cdot\}$ :

Dodaliśmy w obiekcie data nową właściwość o nazwie new Item. Następnie, przy inicjalizacji Vue, dodaliśmy opcję methods i umieściliśmy w niej metodę addItem. Wewnątrz elementu methods dostep do wszystkich właściwości obiektu data można uzyskać za pomoca słowa kluczowego this. Dlatego w tej metodzie pobieramy po prostu wartość this new I tem i dodajemy ja do tablicy this.items. Teraz trzeba powiązać wywołanie metody addItem z jakimś działaniem użytkownika. Użyjemy do tego dyrektywy v-on. Zastosujemy ją w polu tekstowym (uzależniając wywołanie metody od wystąpienia zdarzenia keyup.enter) oraz w przycisku Dodaj! (metoda zostanie wywołana po jego kliknięciu).

Wstaw przed lista podany kod HTML:

```
<div class="input-group">
   <input v-model="newItem" v-on:keyup.enter="addItem" placeholder="dodaj
   →produkt" type="text" class="form-control">
   <span class="input-group-btn">
      <button v-on:click="addItem" class="btn btn-default"
      →type="button">Dodai!</button>
   \langlespan>
\langlediv>
```
Dyrektywa v-on dołacza do elementu detektor zdarzeń. Skrótowo można ja zapisać za pomocą znaku @. A więc zapis v-on:keyup="addItem" jest równoznaczny z zapisem @keyup="addItem". Więcej informacji na temat dyrektywy v-on znajdziesz w oficjalnej dokumentacji pod adresem http://vuejs.org/api/#v-on.

Podsumujmy. Całość kodu aplikacji zaprezentowano poniżej.

```
Kod HTML:
```

```
<div id="app" class="container">
   \verb|<h2>| { title }|</h2>
   <div class="input-group">
      <input v-model="newItem" @keyup.enter="addItem" placeholder="dodaj
      '>produkt" type="text" class="form-control">
      <span class="input-group-btn">
          <button @click="addItem" class="btn btn-default"
         → type="button">Dodaj!</button>
      \langlespan>
   \langlediv>
   \langle 11 \rangle<li v-for="item in items" :class="{ 'removed': item.checked }">
          <div class="checkbox">
             <label>
```

```
<input type="checkbox" v-model="item.checked">{{ item.text }}
               </label>
           \frac{2}{\sqrt{d}}\frac{2}{1}\langle u| \rangle<div class="footer hidden">
\text{hr/s}<em>Zmień nazwe listy zakupów</em>
   <input v-model="title"/>
   \frac{2}{\sqrt{d}}\lt/div
```
Kod JavaScript:

```
var data = \{items: [{ text: 'Banany', checked: true },
           { text: 'Jabłka', checked: false }],
   title: 'Moja lista zakupów',
   newItem: ''
\}:
new Vue({
   el: '#app',data: data.
   methods: \{addItem: function() {
         var text:
         text = this.newItem.time();
         if (text) {
            this.items.push({
                text: text.
                checked: false
            \});
            this.newItem = ';
         \{ł
   \mathcal{E}\}:
```
Działanie aplikacji możesz sprawdzić w JSFiddle pod adresem https://jsfiddle.net/chudaol/vxfkxjzk/3/.

## Korzystanie z Vue.js w istniejącym projekcie

Podejrzewam, że widząc łatwość, z jaką można powiązać właściwości modelu z warstwą prezentacji, już zastanawiasz się, jak wykorzystać Vue we własnym projekcie. Jednak chwilę później przychodzi zwątpienie: przecież będę musiał zainstalować kilka rzeczy, uruchomić polecenie npm install, załadować brakujące pakiety, dostosować strukture projektu i dopiero wtedy dodać dyrektywy i zmodyfikować kod.

Tutaj muszę zaprotestować: nie! Żadnych instalacji, żadnych pakietów. Wystarczy pobrać plik *vue.js* i wstawić go w kodzie HTML strony. Tylko tyle! Nie ma konieczności dokonywania zmian w strukturze projektu ani podejmowania jakichkolwiek innych decyzji dotyczących architektury. Nie musisz się nad niczym zastanawiać! Pokażę Ci, jak zastosowaliśmy Vue.js w projekcie EdEra (*https://www.ed-era.com*) do utworzenia prostej sekcji "Sprawdź się" na końcu rozdziału ksiażki GitBooka.

EdEra to ukraiński portal edukacyjny, który postawił sobie za cel unowocześnienie systemu oświaty, wprowadzając weń elementy interaktywnej zabawy. Jestem jednym z założycieli tej młodej firmy i osoba odpowiedzialna za techniczna strone przedsiewziecia. W EdEra mamy kilka kursów online zbudowanych na bazie otwartej platformy EdX (*https://open.edx.org/*), a takĝe kilka interaktywnych książek edukacyjnych, które bazują na rewelacyjnym frameworku GitBook (*http://www.gitbook.com*). GitBook to platforma stworzona w technologii Node.js. Pozwala każdej osobie z elementarna znajomościa jezyka Markdown i podstawowych poleceń Gita pisać książki i udostępniać je na serwerach GitBooka. Książki EdEra można znaleźć pod adresem *http://ed-era.com/books* (uwaga, wszystkie są napisane w języku ukraińskim).

Oto co zrobiliśmy w naszych książkach za pomoca Vue.js.

W pewnym momencie postanowiłam umieścić krótki quiz na końcu rozdziału o zaimkach osobowych w podręczniku do angielskiego. W związku z tym dołączyłam plik *vue.js* i dokonałam edycji odpowiedniego pliku *.md*, wstawiając taki oto kod HTML:

```
<div id="pronouns">
    <p><strong>Check yourself :)</strong></p>
    <textarea class="textarea" v-model="text" v-on:keyup="checkText">
       {{ text }}
    </textarea><i v-bind:class="{ 'correct': correct, 'incorrect': !correct }"></i>
\lt/div
```
Następnie dodałam własny plik JavaScript z podanym kodem:

```
$(document).ready(function() {
    var initialText, correctText;
   initialText = 'Me is sad because he is more clever than I.';
    correctText = 'I am sad because he is more clever than me.';
    new Vue({
       el: '#pronouns',
       data: {
          text: initialText,
          correct: false
       },
       methods: {
          checkText: function() {
             var text;
```

```
text = this.text.time();this.correct = text === correctText;
            <sup>}</sup>
        \{\{\cdot\}:
\{\cdot\}:
```
Kod jest dostępny na stronie GitHuba https://github.com/chudaol/ed-era-book-english.

Strone utworzoną w Markdownie z wstawionym fragmentem kodu HTML znajdziesz pod adresem https://github.com/chudaol/ed-era-book-english/blob/master/2/osobovi\_zaimenniki.md.

A kod JavaScript dostępny jest pod adresem https://github.com/chudaol/ed-era-book-english/ blob/master/custom/js/quiz-vue.js.

Możesz nawet pobrać całe repozytorium i wypróbować książke na swoim komputerze za pomocą narzędzia gitbook-cli (https://github.com/GitbooklO/gitbook/blob/master/docs/setup.md).

Przyjrzyjmy się temu kodowi. Niektóre jego fragmenty powinny wyglądać znajomo:

- Obiekt data zawiera dwie właściwości:
	- $\blacksquare$  text typu string,
	- correct typu Boolean.
- Metoda checkText pobiera wartość właściwości text, porównuje ją z poprawnym tekstem i nadaje odpowiednią wartość właściwości correct.
- Dyrektywa v-on powoduje wywołanie metody checkText po zwolnieniu klawisza (na skutek zdarzenia keyup).
- Dyrektywa v-bind wiąże klase correct z właściwościa correct.

W moim IDE ten kod wygląda tak jak na rysunku 1.9.

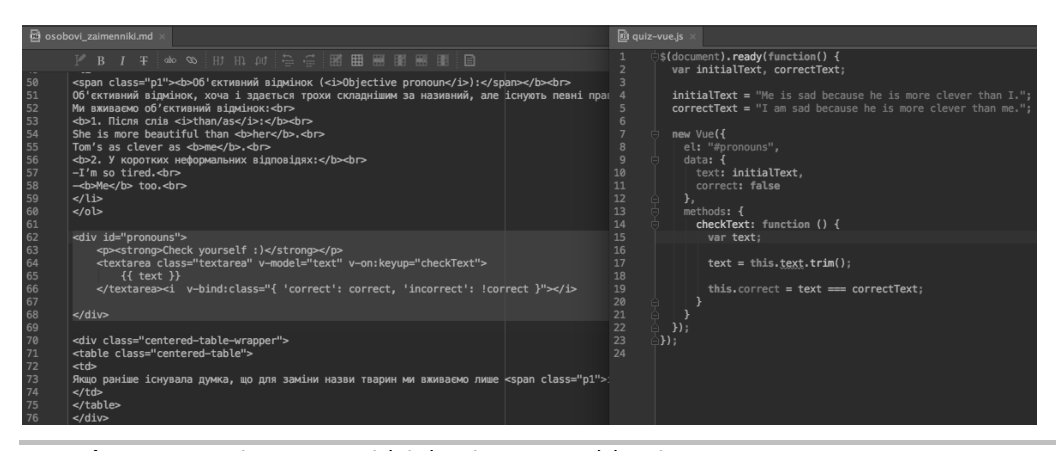

Rysunek 1.9. Korzystanie z Vue w projekcie bazującym na Markdownie

36

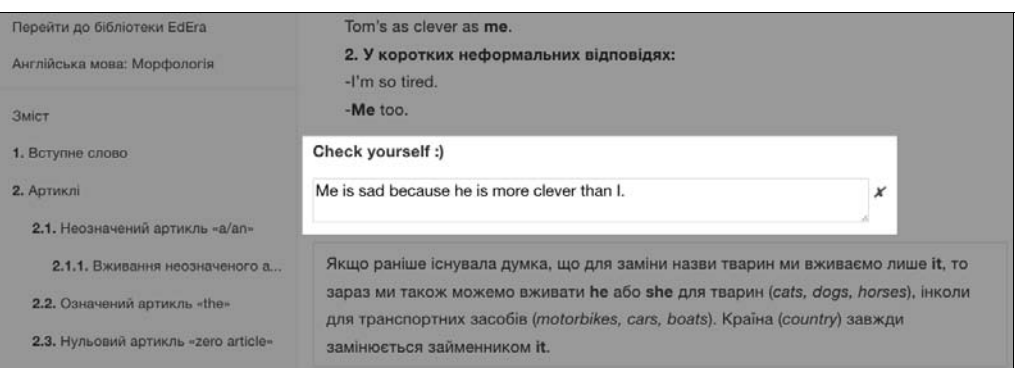

Rysunki 1.10 i 1.11 przedstawiają stronę wyświetloną w przeglądarce.

**Rysunek 1.10.** Vue.js w akcji na stronie GitBooka

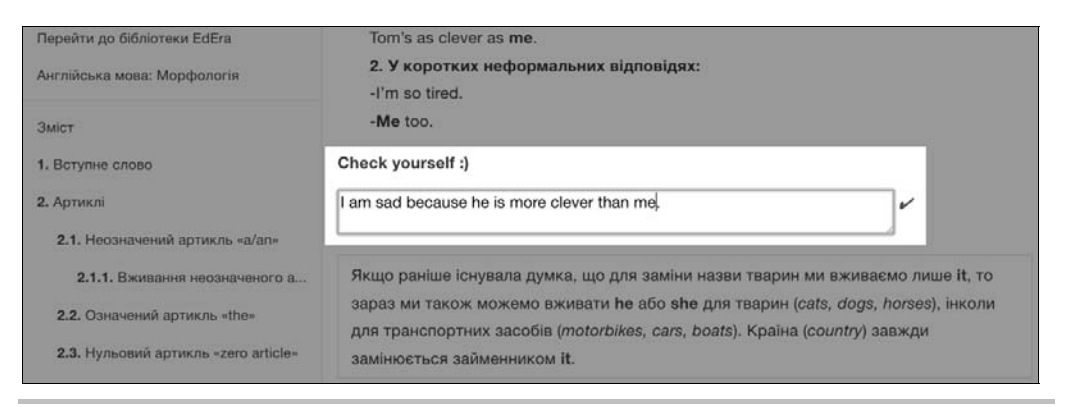

**Rysunek 1.11.** Vue.js w akcji na stronie GitBooka

Wspomnianą stronę możesz zobaczyć pod adresem *http://english.ed-era.com/2/osobovi zaimenniki.html*.

Imponująca, prawda? Prosta i do tego reaktywna!

## Vue.js 2.0!

Gdy pisałam tę książkę, zapowiedziano premierę Vue.js 2.0 (*https://vuejs.org/2016/04/27/ announcing-2.0/*). Pierwsze recenzje nowej wersji frameworka znajdziesz na stronach:

- Q *http://www.infoworld.com/article/3063615/javascript/vuejs-lead-our-javascript- -framework-is-faster-than-react.html*,
- https://www.reddit.com/r/vuejs/comments/4gq2r1/announcing\_vuejs\_20/.

Druga wersja Vue.js pod pewnymi względami znacząco różni się od pierwszej, zaczynając od sposobu wiązania danych, a kończąc na interfejsie API. Do renderowania używa lekkiej wirtualnej implementacji drzewa DOM, obsługuje renderowanie po stronie serwera, jest szybsza i mniejsza objętościowo.

W chwili, gdy pisałam te słowa, Vue 2.0 był we wczesnej wersji alfa. Ale nie martw się. Wszystkie przykłady omawiane w tej książce bazują na najnowszej stabilnej wersji Vue 2.0 i są w pełni kompatybilne z poprzednią.

## Projekty, w których wykorzystano Vue.js

Prawdopodobnie zastanawiasz się, jakie strony zostały zbudowane w całości lub częściowo na bazie Vue.js. W sieci istnieje ich wiele — od rozwiązań typu open source, przez projekty badawcze, po aplikacje klasy enterprise. Pełną i stale aktualizowaną listę tych projektów można znaleěÊ pod adresem *https://github.com/vuejs/awesome-vue#projects-using-vuejs*.

Przyjrzyjmy się niektórym z nich.

#### **Grammarly**

Grammarly *(https://www.grammarly.com/*) to usługa, która pomaga poprawnie pisać w jezyku angielskim. Obejmuje kilka aplikacji, w tym proste rozszerzenie przegladarki Chrome, sprawdzające poprawność wprowadzanego tekstu. Jest także internetowy edytor przeznaczony do sprawdzania dłuższych fragmentów tekstu. Ten edytor został zbudowany przy użyciu Vue.js! Na rysunku 1.12 pokazano tekst, który właśnie czytasz (w oryginale — *przyp. tłum.*), edytowany w internetowym edytorze Grammarly:

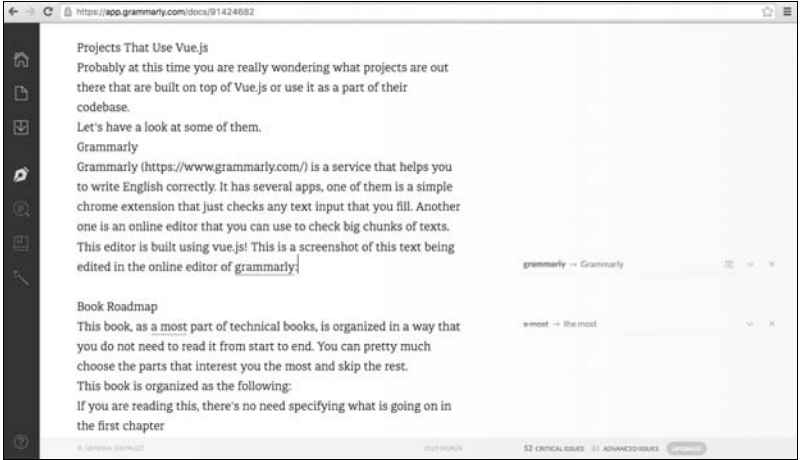

**Rysunek 1.12.** Grammarly — projekt bazujący na frameworku Vue.js

**38**

## **Optimizely**

Optimizely (https://www.optimizely.com/) to usługa, która pomaga testować, optymalizować i personalizować witryny. Aby sprawdzić, czy serwis rzeczywiście korzysta z Vue.js, utworzyłam nowy eksperyment, w którym wykorzystałam stronę wydawnictwa Packt (zob. rysunek 1.13).

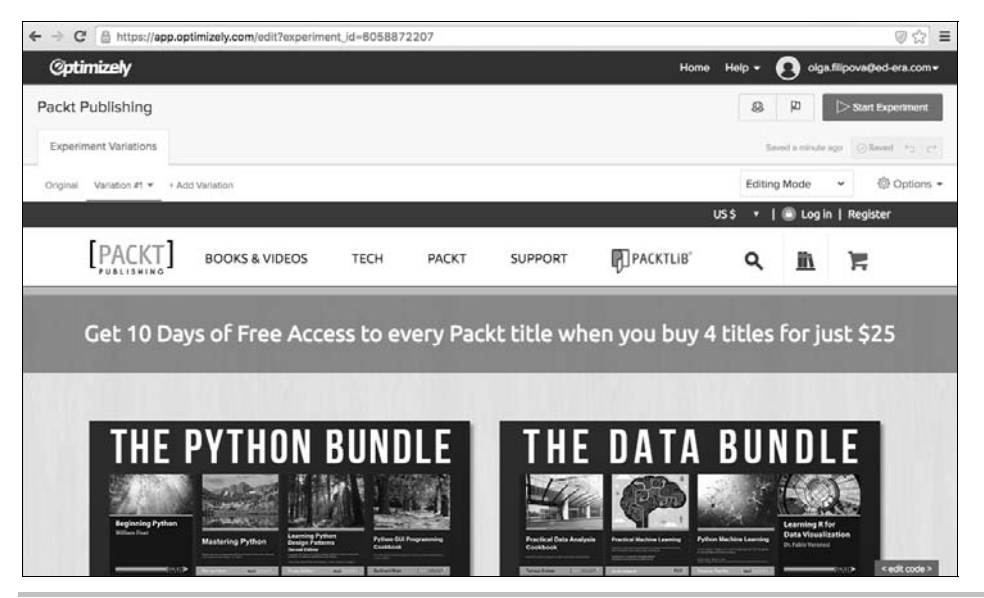

**Rysunek 1.13.** Optimizely: projekt bazujący na frameworku Vue.js

Po umieszczeniu kursora myszy nad danym elementem strony można otworzyć menu kontekstowe pozwalające wprowadzać na stronie różne zmiany. Najprostsza polega na edycji tekstu (zob. rysunki 1.14 i 1.15).

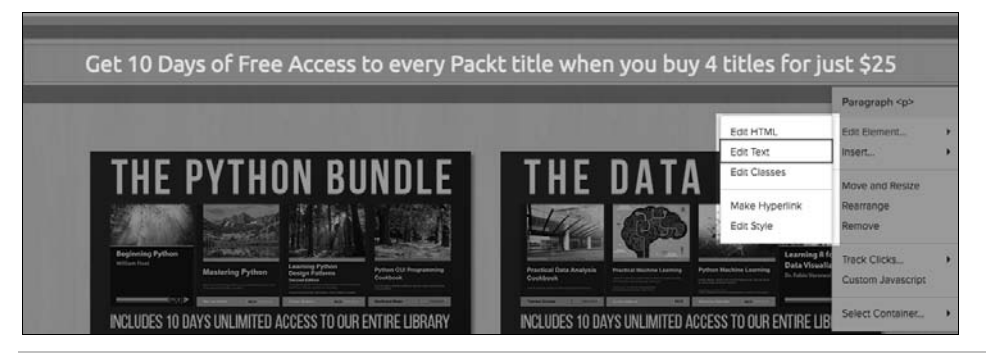

**Rysunek 1.14.** Vue.js w trakcie działania w serwisie Optimizely

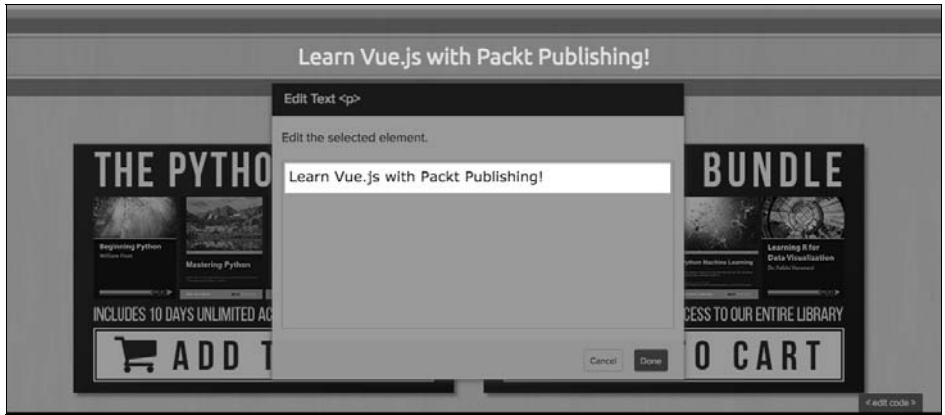

**Rysunek 1.15.** Vue.js w trakcie działania w serwisie Optimizely

Na ekranie pojawiło się pole tekstowe. Wprowadzanie tekstu powoduje reaktywną zmianę tytułu. Widzieliśmy to już wcześniej, w naszej aplikacji Vue.

### **FilterBlend**

FilterBlend (*https://github.com/ilyashubin/FilterBlend*) to narzędzie typu open source, które służy do eksperymentowania z właściwościami CSS background-blend-mode oraz filter.

Pozwala załadować własne zdjęcia i stosować do nich różne kombinacje filtrów i trybów mieszania.

Jeżeli chcesz wypróbować narzędzie FilterBlend, możesz je zainstalować lokalnie. W tym celu wykonaj następujące kroki:

**1.** Sklonuj repozytorium:

```
git clone https://github.com/ilyashubin/FilterBlend.git
```
**2.** Przejdě do katalogu FilterBlend:

cd FilterBlend

**3.** Zainstaluj zależności:

npm install

**4.** Uruchom projekt:

gulp

Wpisz w przeglądarce adres localhost:8000 i spróbuj wygenerować jakiś ciekawy efekt. Zauważ, ĝe kaĝda zmiana w menu po prawej stronie zostanie natychmiast odzwierciedlona na obrazie po lewej. Jest to zasługa Vue.js. Jeżeli nie wierzysz, zajrzyj do kodu na GitHubie. Narzędzie FilterBlend pokazano na rysunku 1.16.

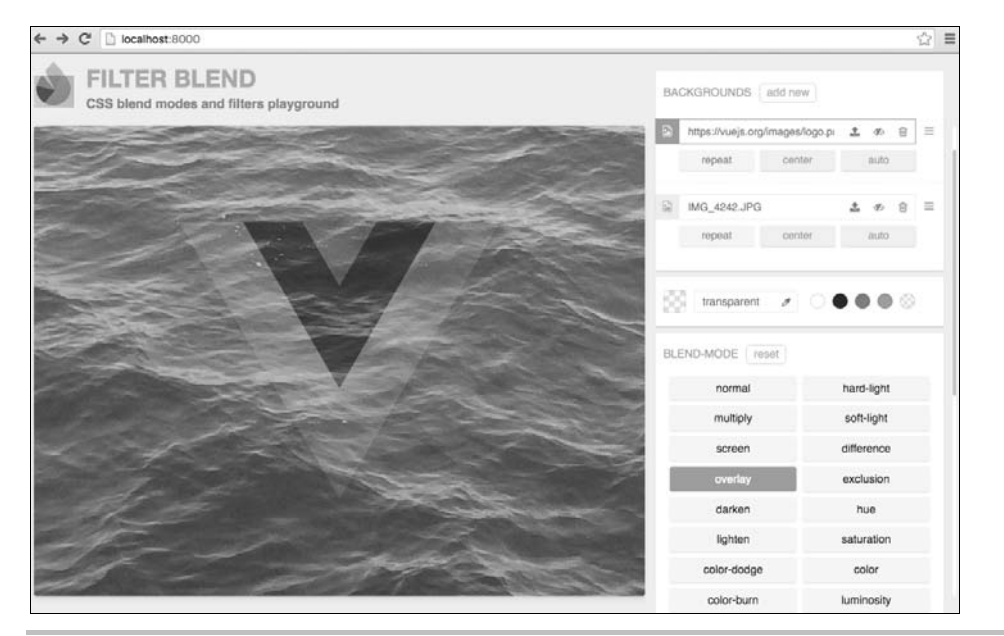

**Rysunek 1.16.** FilterBlend: projekt zbudowany na bazie Vue.js

## **PushSilver**

PushSilver (*https://pushsilver.com*) to eleganckie i proste narzędzie dla zapracowanych, wspomagające obsługę faktur. Umożliwia tworzenie, wysyłanie i ponowne przesyłanie faktur do klientów, a także prowadzenie ich ewidencji. Jego autor, niezależny konsultant, był zmęczony koniecznością nieustannego tworzenia faktur przy okazji każdego małego projektu. To przydatne narzędzie także powstało dzięki Vue.js (zob. rysunki 1.17 i 1.18).

## Organizacja książki

Wiekszości książek technicznych nie trzeba czytać od początku do końca. Tak jest i w tym przypadku. Możesz wybrać fragmenty, które interesują Cię najbardziej, i pominąć całą resztę.

Książka została podzielona na następujące rozdziały:

- $\blacksquare$  Rozdział 1.: ponieważ przeczytałeś już prawie cały, zakładam, że nie ma potrzeby omawiania jego zawartości.
- Rozdział 2., "Podstawy instalacja i użytkowanie": ma charakter teoretyczny, objaśnia, co się dzieje za kulisami Vue.js, oraz zawiera omówienie budowy frameworka. Jeśli nie przepadasz za teorią i chcesz od razu przejść do programowania, pomiń ten rozdział. Omówimy w nim również instalację i konfigurację Vue.

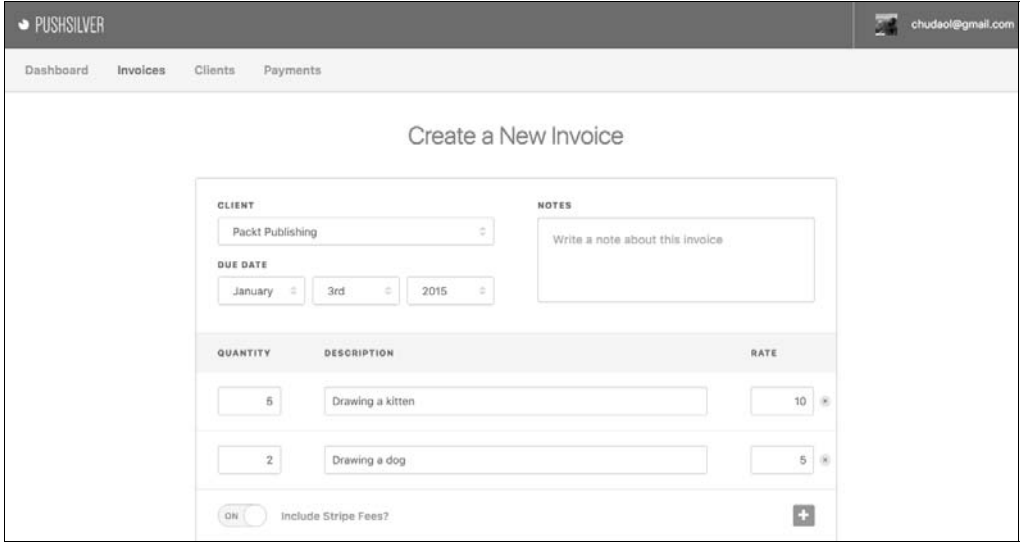

Rysunek 1.17. PushSilver: aplikacja do zarządzania fakturami bazująca na frameworku Vue

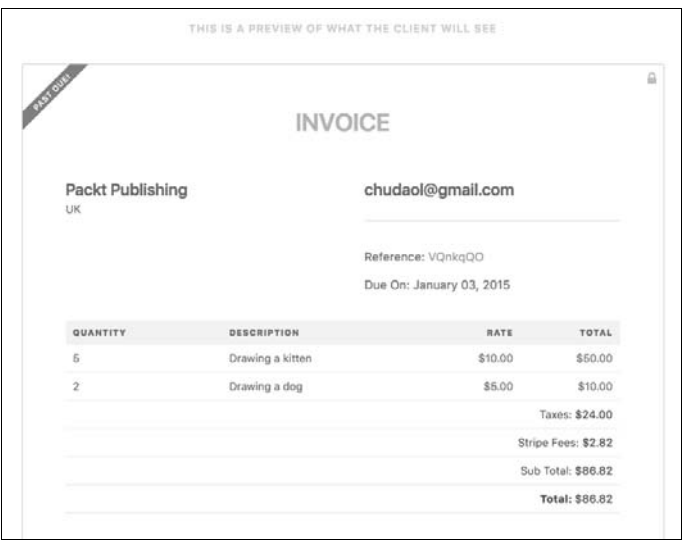

Rysunek 1.18. PushSilver: aplikacja do zarządzania fakturami bazująca na frameworku Vue

- $\blacksquare$  W rozdziałach 3. 8. zbudujemy kilka aplikacji. W każdym z nich skoncentrujemy się na innym obszarze funkcjonalności Vue.js:
	- Q W rozdziale 3., "Komponenty zasada dziaïania i zastosowanie", wprowadzimy komponenty Vue. Zdobytą wiedzę na ich temat wykorzystamy przy budowie naszych aplikacji.
- $\blacksquare$  W rozdziale 4., "Reaktywność wiązanie danych", poznamy wszystkie mechanizmy wiązania danych dostępne w Vue.js.
- $\blacksquare$  W rozdziale 5., "Vuex zarządzanie stanem aplikacji", omówimy system zarządzania stanem Vuex i wyjaśnimy, jak z niego korzystać w aplikacjach.
- $\blacksquare$  W rozdziale 6., "Wtyczki buduj dom ze swoich własnych cegieł", utworzymy kilka wtyczek Vue i dowiemy się, jak z nich korzystać w aplikacjach, aby zwiększyć ich funkcjonalność.
- $\blacksquare$  W rozdziale 7., "Testy sprawdzanie poprawności działania aplikacji", poznamy niestandardowe dyrektywy Vue.js i sami utworzymy oraz wykorzystamy kilka z nich w naszej aplikacji.
- $\blacksquare$  W rozdziale 8., "Wdrażanie startujemy w sieci!", nauczymy się testować i wdrażać aplikacje JavaScript napisane w Vue.js.
- $\blacksquare$  W rozdziale 9., "Co dalej?", podsumujemy to, czego się nauczyliśmy, i zastanowimy się, w jaki sposób możemy jeszcze ulepszyć nasze aplikacje.

## Zarządzamy czasem!

Teraz wiem już na pewno, że jesteś entuzjastycznie nastawiony do tej książki i że chcesz ją przeczytać jednym tchem. Ale nie o to chodzi. Sztuka zarządzania czasem polega na tym, aby umiejętnie dzielić go między pracę i odpoczynek. Utwórzmy małą aplikację, zegar, który pomoże nam efektywnie zarządzać czasem pracy za pomocą techniki Pomodoro.

Technika Pomodoro to technika zarządzania czasem, której nazwa pochodzi od kuchennego minutnika w kształcie pomidora (Pomodoro to po włosku "pomidor"). Istotą tej techniki są częste i krótkie przerwy w pracy co określoną liczbę minut. Więcej informacji o technice Pomodoro znajdziesz na jej oficjalnej stronie: *http://pomodorotechnique.com/*.

Nasze zadanie jest więc łatwe. Wystarczy, że utworzymy bardzo prosty licznik, który będzie odliczał sekundy pozostałe do końca czasu pracy, a następnie uruchomi się ponownie, tym razem odliczając sekundy pozostałe do końca odpoczynku, i tak dalej.

Zajmijmy się tym!

W obiekcie Vue wprowadzimy dwie zmienne z danymi: minute oraz second. Dzięki pierwszej wyświetlimy na naszej stronie minuty, a dzięki drugiej — sekundy. Metoda \_tick wraz z upływem czasu będzie zmniejszać wartość zmiennej second. Kiedy ta ostatnia będzie równa 0, zmniejszy również wartość zmiennej minute o 1. Kiedy obie zmienne osiągną wartość 0, aplikacja przełączy się między czasem pracy a odpoczynkiem:

Kod JavaScript będzie wyglądać następująco:

```
const POMODORO STATES = {
   WORK: 'work',
   REST: 'rest'
\}:
const WORKING TIME LENGTH IN MINUTES = 25;
const RESTING TIME LENGTH IN MINUTES = 5;
new Vue({
   el: '#app',data: \{minute: WORKING TIME LENGTH IN MINUTES,
      second: 0.
      pomodoroState: POMODORO STATES.WORK,
      timestamp: 0
   \},
   methods:start: function() {
          this. tick();this.interval = setInterval(this. tick, 1000);
      \},
      tick: function() {
           // Jeżeli wartość second jest większa od 0, zmniejsz ją o 1.
          if (this, second !== 0) {
             this.second--;
             return;
          \mathcal{E}// Jeżeli second ma wartość 0, a minute nie,
           // zmniejsz minute o 1 i nadaj second wartość 59.
          if (this.minute != 0) {
             this.minute--;
             this.second = 59;
             return:
          \}// Jeżeli second i minute są równe 0,
           // przełącz między czasem pracy a odpoczynkiem.
          this.pomodoroState = this.pomodoroState ===
          POMODORO STATES.WORK ? POMODORO STATES.REST :
          POMODORO STATES.WORK;
          if (this.pomodoroState === POMODORO STATES.WORK) {
             this.minute = WORKING TIME LENGTH IN MINUTES;
          \} else \{this.minute = RESTING TIME LENGTH IN MINUTES;
          <sup>}</sup>
      \}\}\{\cdot\}
```
44

W kodzie HTML zarezerwujemy miejsce na minutę i sekundę oraz utworzymy przycisk startu naszego zegara Pomodoro:

```
<div id="app" class="container">
   <h2> <span>Pomodoro</span>
       <button @click="start()">
           <i class="glyphicon glyphicon-play"></i>
       </button>
   </h2>
    <div class="well">
       <div class="pomodoro-timer">
           <span>{{ minute }}</span>:<span>{{ second }}</span>
      \langlediv\rangle\langlediv>
\langlediv>
```
Do stylizacji ponownie użyjemy Bootstrapa, co pozwoli nadać zegarowi elegancki wygląd (zob. rysunek 1.19).

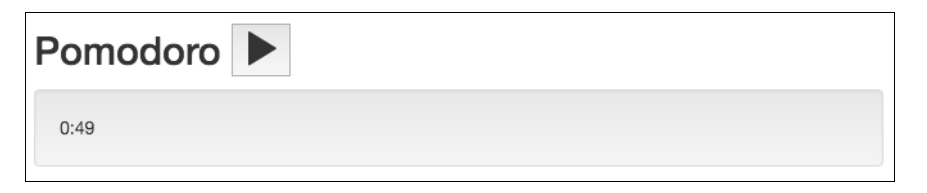

Rysunek 1.19. Zegar odliczający czas, zbudowany za pomocą Vue.js

Nasza aplikacja prezentuje się dobrze, ale ma przynajmniej trzy wady:

- $\blacksquare$  Nic nie wiemy o jej aktualnym stanie. Nie wiemy zatem, czy powinniśmy pracować, czy odpoczywać. Dodajmy tytuł, który będzie się zmieniać przy każdej zmianie stanu aplikacji.
- $\blacksquare$  Minuty i sekundy też nie są wyświetlane prawidłowo. Na przykład wartość 24 minuty i 5 sekund powinna być prezentowana na stronie jako 24:05, a nie jako 24:5. Naprawimy to, zastępując zwykłą wartość wartością obliczaną.
- $\blacksquare$  Przycisk startu można klikać wielokrotnie, a po każdym kliknieciu tworzony jest nowy zegar. Spróbuj go kliknąć kilka razy i zobacz, co się dzieje z zegarem. Naprawimy to, dodając przyciski pauzy i stopu. Następnie uzależnimy stan poszczególnych przycisków (aktywny, nieaktywny) od stanu aplikacji.

#### **Zmiana tytuïu przy uĝyciu wïaĂciwoĂci obliczanych**

Zacznijmy od rozwiązania pierwszego problemu. Dodamy właściwość obliczaną title i użyjemy jej w kodzie HTML.

Właściwości obliczane (ang. computed properties) to właściwości wewnątrz obiektu data, które pozwalają uniknąć osadzania obliczeń bezpośrednio w kodzie szablonu. Wiecej informacji na temat właściwości obliczanych znajdziesz w oficjalnej dokumentacji na stronie http://vuejs.org/guide/computed.html.

Dodaj w obiekcie opcji Vue sekcję computed i umieść w niej właściwość title:

```
data: \{\mathcal{U}.
\},
computed: \{title: function() {
       return this.pomodoroState ===
       → POMODORO STATES.WORK ? 'Pracuj!' : 'Odpoczywaj!'
   \mathcal{E}\},
methods:\frac{1}{1}...
```
Teraz wystarczy użyć właściwości w kodzie HTML tak jak zwykłej właściwości modelu danych  $V_{II}$ .

```
<h2>
  <span>Pomodoro</span>
  <|-|></h2>
<h3>{{ title }}</h3>
<div class="well">
```
Gotowe! Tytuł zmienia się teraz po każdym przełączeniu stanu zegara (zob. rysunek 1.20).

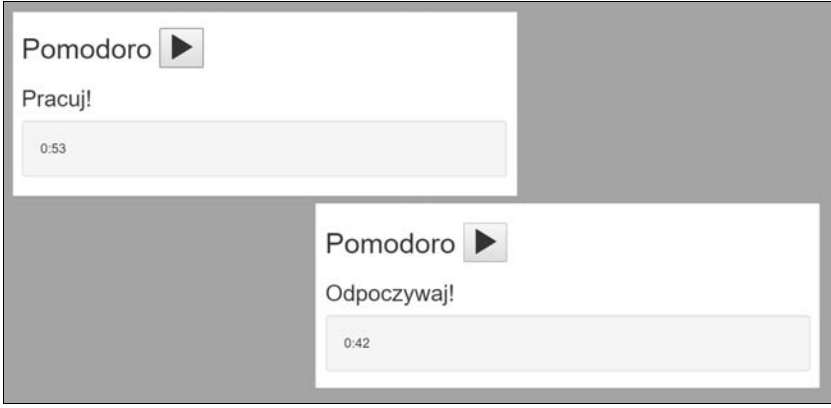

Rysunek 1.20. Automatyczna zmiana tytułu na podstawie stanu zegara

Prawda, że fajne?

46

### Dopełnienie wartości za pomocą właściwości obliczanych

Podobne rozwiazanie zastosujemy, aby dopełnić liczbe minut i sekund zerem po lewej stronie. Dodamy w sekcji computed dwie obliczane właściwości, min i sec, i zastosujemy prosty algorytm wstawiający 0 po lewej stronie. Oczywiście moglibyśmy użyć słynnej biblioteki left-pad (https://github.com/stevemao/left-pad), ale aby zachować prostote i nie popsuć całego internetu (http://www.spidersweb.pl/2016/03/domek-z-kart-left-pad.html), zastosujemy własne rozwiązanie:

```
computed: {
   title: function() {
      return this.pomodoroState ===
      → POMODORO STATES.WORK ? 'Pracuj!' : 'Odpoczywaj!'
   \}.
   min: function() {
      if (this.minute \leq 10) {
          return '0' + this.minute;
       ł
      return this.minute:
   \},
   sec: function() {
      if (this.second < 10) {
          return '0' + this.second;
       ļ
      return this.second;
   \mathcal{E}\mathcal{E}
```
Nowe właściwości wstawimy w kodzie HTML w miejsce zmiennych minute i second:

```
<div class="pomodoro-timer">
   <span>{{ min }}</span>:<span>{{ sec }}</span>
\frac{2}{\sqrt{d}}
```
Odśwież stronę i sprawdź, czy liczby wyglądają teraz tak jak na rysunku 1.21.

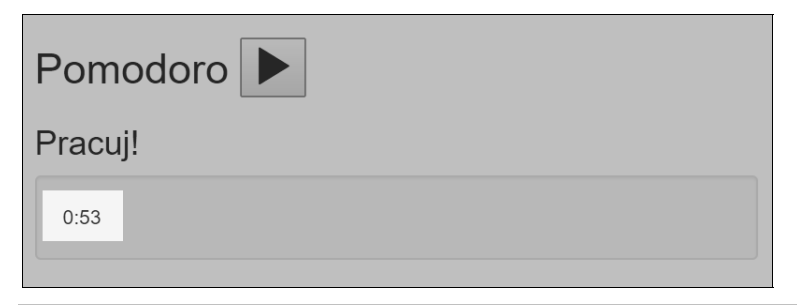

Rysunek 1.21. Dopełnienie zerem za pomocą właściwości obliczanych

## Kontrola stanu przy użyciu przycisków startu, pauzy i stopu

Aby rozwiązać trzeci problem, wprowadzimy trzy stany aplikacji: started (uruchomiona), paused (wstrzymana) i stopped (zatrzymana) oraz trzy odpowiadające im metody, których zadaniem bedzie przełączanie miedzy tymi stanami. Ponieważ mamy już metode start, odpowiedzialną za uruchomienie aplikacji, wystarczy dodać w niej instrukcję przełączającą stan na wartość started. Utworzymy jeszcze dwie dodatkowe metody, pause i stop, których zadaniem bedzie, odpowiednio, wstrzymanie i zatrzymanie zegara, a także przełączenie aplikacji do odpowiedniego stanu:

```
const POMODORO STATES = {
   WORK: 'work',
   REST: 'rest'
};
const STATES = {
   STARTED: 'started',
   STOPPED: 'stopped',
   PAUSED: 'paused'
};
1/5new Vue({
   el: '#app',data: \{state: STATES.STOPPED,
      1/5\},
   \frac{1}{5} <...>
   methods: \{start: function() {
         this.state = STATES.STARTED;
         this. tick();
         this.interval = setInterval(this. tick, 1000);
      \},
      pause: function() {
         this.state = STATES.PAUSED;
         clearInterval(this.interval);
      \},
      stop: function() {
         this.state = STATES.STOPPED;
         clearInterval(this.interval);
         this.pomodoroState = POMODORO STATES.WORK;
         this.minute = WORKING TIME LENGTH IN MINUTES;
         this.second = 0;
      },
11 <\rightarrow\});
```
Dodajmy też w kodzie HTML dwa przyciski wraz z detektorami kliknięcia, które wywołają odpowiednie metody:

```
<button :disabled="state==='started'"
   @click="start()">
   <i class="glyphicon glyphicon-play"></i>
\alpha/button>
<button:disabled="state!=='started'"
   @click="pause()">
   <i class="glyphicon glyphicon-pause"></i>
\frac{2}{b}utton>
<button :disabled="state!=='started' && state !== 'paused'"
   @click="stop()">
   <i class="glyphicon glyphicon-stop"></i>
\alpha/button>
```
Teraz aplikacja nie tylko ładnie wygląda, ale pozwala również uruchamiać, wstrzymywać i zatrzymywać zegar (zob. rysunek 1.22).

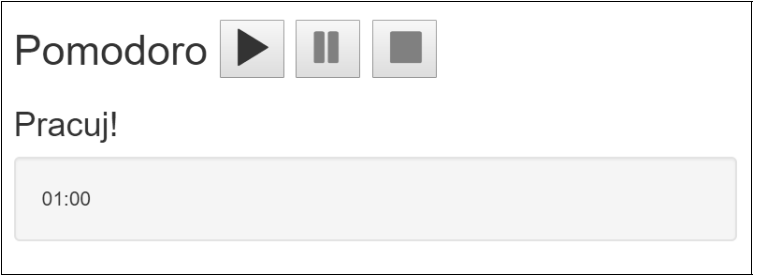

Rysunek 1.22. Stan przycisków startu, pauzy i stopu jest zgodny ze stanem aplikacji

Działanie aplikacji na tym etapie budowy możesz sprawdzić w serwisie JSFiddle pod adresem https://jsfiddle.net/chudaol/b6vmtzq1/1/.

Po tak intensywnej pracy i przyswojeniu tylu nowych pojęć zasługujesz na ładnego kota! Też uwielbiam koty, więc, proszę, oto losowy zwierzak z niesamowitego generatora http://thecatapi.com/:

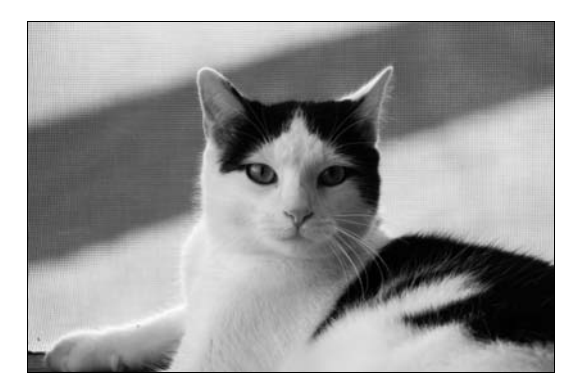

## **Cwiczenie**

Na koniec tego rozdziału chciałabym zaproponować małe ćwiczenie. Zegar Pomodoro, który utworzyliśmy w tym rozdziale, jest fantastyczny, ale jego możliwości są jak na razie dosyć skromne. Jak go uatrakcyjnić? Mógłby na przykład wyświetlać podczas odpoczynku losowe koty z *http://thecatapi.com/.* Potrafisz to zaimplementować? Wierze, że tak! Prosze jednak nie myl pracy z odpoczynkiem! Twój szef nie będzie zachwycony, kiedy odkryje, że zamiast pracować, oglądasz koty.

Rozwiązanie tego ćwiczenia znajdziesz w dodatku A "Rozwiązania ćwiczeń".

## Podsumowanie

Bardzo się cieszę, że jesteś w tym miejscu, bo to oznacza, że masz już pewne pojecie o Vue.js i jeśli ktoś Cię kiedyś zapyta, czy to narzędzie, biblioteka, czy framework, będziesz w stanie udzielić poprawnej odpowiedzi. Wiesz też, jak uruchomić aplikacje Vue.js i jak korzystać z Vue w istniejących projektach. Zajrzałeś w głąb kilku poważnych aplikacji, które powstały na bazie tego frameworka, i zacząłeś tworzyć własne! Teraz, idąc na zakupy, nie zapomnij o liście zakupów, którą sam utworzyłeś za pomocą Vue.js! I nie musisz już wykradać minutnika-pomidora z kuchni, ĝeby odmierzaÊ czas pracy. Moĝesz do tego uĝyÊ wïasnego cyfrowego zegara Pomodoro. Ale i tak najważniejsze jest to, że dzieki Vue.js możesz teraz wstawiać losowe zdjecia kotów w swoich aplikacjach JavaScript.

W następnym rozdziale omówimy sposób działania frameworka, a także wykorzystywane przezeń wzorce architektoniczne. Wszystkie nowe pojęcia zilustrujemy odpowiednimi przykładami. Dopiero wtedy będziemy gotowi do pracy z kodem i udoskonalimy nasze aplikacje, przenosząc je w zupełnie inny wymiar.

## **Skorowidz**

#### A

adres IP, 256 akcje, 169, 230 aktualizowanie danych na serwerze, 201 analiza wiązania danych, 28 Angular, 58 animacje, 285 API typu REST, 201 aplikacja Lista zakupów, 82, 108, 278 Pomodoro, 279 aplikacje dodawanie funkcji, 281 obsługa minut i sekund, 185 repozytorium GitHuba, 258 stan paused, 183 stan started, 183 stan stopped, 183 architektura Vuex, 156 asynchroniczne testy, 237 automatyczne odświeżanie, 103 AWS, Amazon Web Services, 257

#### B

Bootstrap, 20 Bower, 71

#### $\mathsf{C}$

CDN, Content Distribution Network, 20

chmurowa platforma Heroku, 258 ciągła integracja, 260 CRUD, 198 CSP, Content Security Policy, 72 CSS, 102

#### D

debugowanie, 70, 80 definiowanie komponentów, 99 szablonów, 97 deklaracja szablonów, 88 deklaratywne widoki, 21 detektory zdarzeñ, 141 dodawanie funkcji, 281 nowej listy zakupów, 208 DOM, Document Object Model, 21, 55, 120 dopełnienie wartości, 47 drzewo DOM, 21, 55, 120 dwukierunkowe wiązanie danych, 21, 129 dyrektywa, 21, 63, 127 v-bind, 129 v-for, 30, 134 v-if, 131 v-model, 128 v-on, 32, 141 v-show, 131 dziennik zdarzeñ, 266

#### E

E2E, end-to-end, 249 efekty przejścia, 285 CSS, 115

#### F

FilterBlend, 40 filtry, 126 format HTML, 88 framework Angular, 58 Protractor, 249 React, 56 Selenium, 249 Weex, 278 funkcje, 281

#### G

gettery, 53, 164, 230 GitHub, 258 globalny magazyn stanu, 156 Grammarly, 38 GUI, 262

#### H

Heroku, 258 lokalne uruchamianie aplikacji, 272 tworzenie aplikacji, 265 uruchomienie aplikacji, 267

#### I

IDE, 70, 102 implementacja listy, 23, 27 instalacja, 51, 70 magazynu Vuex, 174 samodzielna, 70 vue-resource, 198 za pomoca npm, 74 za pomocą vue-cli, 77 interfejs graficzny, 262 uĝytkownika, UI, 21 interpolacja danych, 120 istniejący projekt, 34

#### J

jednokierunkowe wiązanie danych, 21 jQuery implementacja listy, 23

#### K

kaskadowe arkusze stylów, CSS, 21 komponent ItemComponent, 109 ItemsComponent, 109, 136 ShoppingListComponent, 136 komponenty, 21, 59 definiowanie, 99 dwukierunkowe wiązanie, 129 jednoplikowe, 100, 105, 111 komunikacja typu rodzic – dziecko, 149 konfiguracja, 109 przebudowa aplikacji, 96 rejestrowanie, 99 styl, 102 właściwość data, 89 właściwość el, 89 zasada działania, 87 zasięg,  $90, 102$ zastosowanie, 87 zawierające inne komponenty, 92

komunikacja typu rodzic – dziecko, 149 konfiguracja komponentów, 109 procesu ciaglej integracji, 260 kontrola stanu, 48 kryteria dobrego testu, 233

#### L

Lista zakupów, 23, 27 przebudowa aplikacji, 96, 105 testowanie jednostkowe, 229 wdraĝanie aplikacji, 270 wtyczka vue-resource, 196 listy dodawanie elementów, 32 implementacja przy uĝyciu jQuery, 23 Vue.js, 27 wyświetlanie, 30 logotyp, 284 lokalne uruchamianie aplikacji, 272

#### M

magazyn stanu, 156 Vuex, 157, 174 Markdown, 21 menedĝer pakietów npm, 21 metoda, 198 defineProperty, 53 Object.defineProperty, 85 toUpperCase, 167 model DOM, 21, 55, 120 modyfikacja modelu, 29 mutacja, 168, 230 CHANGE\_TITLE, 236 DELETE\_SHOPPING\_LI ST, 236 POPULATE\_SHOPPING\_ LISTS, 236 MVVM, 52

#### N

nagłówek ze stanem aplikacji. 121 narzedzia programisty, 28 narzędzie Bower, 71 Travis, 258 vue-cli, 100, 159 niestandardowa wtyczka, 212 notacja CamelCase, 97 kebab-case, 97 nowa lista zakupów, 206

#### O

obsługa minut i sekund, 185 właściwości data, el, 89 odświeżanie automatyczne, 103 operacje CRUD, 198 Optimizely, 39

#### P

panel Vue devtools, 80 plik AddItemComponent.vue, 108 App.vue, 137 config.js, 190 pliki JSON, 197 pobieranie list zakupów, 199 polecenie ifconfig, 256 vue init, 68 polityka bezpieczeñstwa treści, CSP, 72 Pomodoro animacje, 285 efekty przejścia, 285 logotyp, 284 niestandardowa wtyczka, 212 obsługa minut i sekund, 185 przebudowa aplikacji, 111 testy E2E, 250 testy jednostkowe, 245

**294**

tożsamość i styl, 284 tworzenie zegara, 188 wdraĝanie aplikacji, 265 zastosowanie wtyczki, 216 preprocesory CSS, 104 HTML, 104 JavaScriptu, 104 projekt FilterBlend, 40 Grammarly, 38 Optimizely, 39 PushSilver, 41 Protractor, 249 przebudowa aplikacji Lista zakupów, 96, 105 Pomodoro, 111 przejście, 115 przełaczanie dźwieku, 218 przepływ danych, 56 przetwarzanie tablicy, 134 przycisk do przełączania dźwięku, 218 pauza, 48, 180 start, 48, 180 stop, 48, 180 punkt wstrzymania, 55 PushSilver, 41

#### R

React, 56 reaktywne wiązanie efektów przejścia, 115 reaktywność, 21, 119 rejestrowanie komponentów, 99 repozytorium GitHuba, 258

#### S

Selenide, 249 Selenium, 249 serwer CDN, 71 HTTP, 197 settery, 53 sieci dystrybucji treści, CDN, 20

skróty, 145 specyfika wtyczek, 195 sprawdzanie adresu IP, 256 stan aplikacji, 20, 67, 121, 149 magazynu, 164 standard ES2015, 106 stopieñ pokrycia kodu, 226, 234 styl, 102, 284 symulowanie odpowiedzi serwera, 237 szablony dla wszystkich komponentów, 97 w formacie HTML, 88 szkielet aplikacji, 82 Lista zakupów, 82 Pomodoro, 85 szybkie prototypowanie, 21

#### Ś

Ărodowiska IDE, 70, 102

#### T

tablice, 134 technika Pomodoro, 43 testowanie akcji, 230 getterów, 230 komponentów, 243 mutacji, 230 wydajności, 277 testy, 225 asynchroniczne, 237 E2E, 249, 250 jednostkowe, 225, 228, 245 kryteria, 233 Travis, 258, 260 tworzenie asynchronicznych testów, 237 metod, 198 nowej listy zakupów, 206 prostego serwera, 197 szkieletu aplikacji, 82 testów E2E, 250 testów jednostkowych, 245 zasobów, 198 zegara Pomodoro, 188

#### U

usługa Amazona, 257 usuwanie list zakupów, 210 użytkowanie, 70 używanie Heroku lokalnie, 272 komponentów, 88

#### V

v-bind, 129 v-for, 134 v-if, 131 v-model, 128 v-on, 141 v-show, 131 Vue 2.0, 277 Vue devtools, 80 Vue.js, 19 implementacja listy, 27 Vue.js 2.0, 37 vue-cli, 68, 159 vue-resource, 196 instalacja, 198 Vuex, 21, 67, 149, 156 instalacja magazynu, 174 mutacje, 157 stany, 157 zastosowanie magazynu, 176, 180

#### W

wdraĝanie oprogramowania, 255 Lista zakupów, 270 Pomodoro, 265 Weex, 278 wersja developer, 79 wiązanie atrybutów, 129 danych, 28, 119 dwukierunkowe, 128 efektów przejścia CSS, 115 właściwości, 95 widoki deklaratywne, 21

właściwości obliczane, 46, 47 właściwość data, 89 el. 89 timestamp, 191 wtyczka, 64, 70, 195 NoiseGenerator, 213 vue-resource, 196, 198 wtyczki dla środowisk IDE, 102 niestandardowe, 212 wyrażenia, 122 wyświetlanie listy, 30 warunkowe, 131

wzorzec architektoniczny MVC, 21 MVVM, 21, 52

#### Z

zarządzanie czasem Pomodoro, 43 stanem aplikacji, 149 zasięg, 102 komponentów, 90 zasoby, 198 zastosowanie magazynu Vuex, 176, 180 wtyczki, 216

zaznaczanie elementów listy, 31 zdarzenia, 141, 149 zegar Pomodoro, 188, 290 zmiana tytułu, 45

### ż

żądanie utworzenia zasobu, 209

## PROGRAM PARTNERSKI

GRUPY WYDAWNICZEJ HELION

**1. ZAREJESTRUJ SIĘ** 2. PREZENTUJ KSIĄŻKI **3. ZBIERAJ PROWIZJE** 

Zmień swoją stronę WWW w działający bankomat!

Dowiedz się więcej i dołącz już dzisiaj! http://program-partnerski.helion.pl

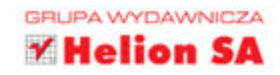

Vue js jest jednym z najnowszych frameworków. Dzięki swojej prostocie i wszechstronności wzbudza ogromne zainteresowanie twórców aplikacji internetowych. Służy do budowy efektywnych, reaktywnych, złożonych i skalowalnych aplikacji WWW, przy czym pozwala na korzystanie z komponentów wielokrotnego użytku. Framework Vue is powstał jako narzędzie do szybkiego prototypowania, a teraz rozwija się i ewoluuje, dzięki czemu liczba dostępnych funkcji stale rośnie. Vue is jest na tyle elastyczny i neutralny wzgledem struktury aplikacji, że z cała pewnością można go uznać za framework wspierający budowę kompleksowych aplikacji WWW.

Dzięki tej książce dowiesz się, jak rozpocząć pracę z tym znakomitym narzędziem. Zrozumiesz, czym jest Vue.js, i sprawdzisz, jakie ma możliwości. Będziesz też mieć okazję do przetestowania ich podczas tworzenia kilku ciekawych aplikacji. W trakcie lektury kolejnych rozdziałów przekonasz się, jak wykorzystać potencjał Vue js do tworzenia niezwykle wydajnych, reaktywnych interfejsów WWW. Nie musisz być przy tym wybitnym deweloperem. Dzięki tej książce poznasz wszystkie etapy budowania interaktywnej aplikacji WWW za pomocą Vue.js: od planowania struktury aż po pełne wdrożenie!

#### W tej książce między innymi:

- zarys budowy frameworka, jego instalacja i sposoby wykorzystywania
- system jednoplikowych komponentów oraz wiązanie danych
- architektura aplikacii w Vue.is
- korzystanie z istniejących wtyczek i tworzenie własnych
- testy i wdrażanie aplikacji

**Olga Filipova** – urodziła się w Kijowie. Dorastała w rodzinie fizyków, naukowców i profesorów. Ma duże doświadczenie jako programistka aplikacji WWW, szczególnie w zakresie języka JavaScript. Równocześnie od wielu lat rozwija swoje talenty dydaktyczne w dziedzinie technologii internetowych. Obecnie mieszka w Berlinie, gdzie pracuje jako lider zespołu w firmie Meetrics

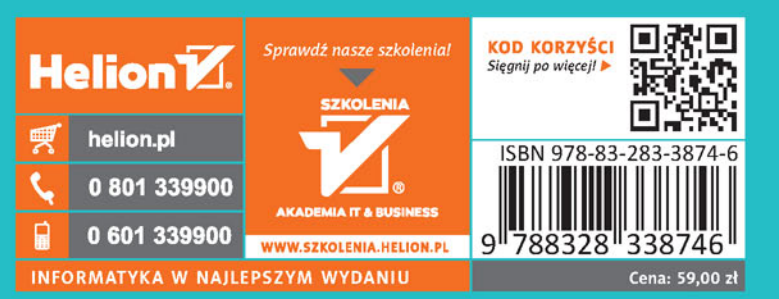

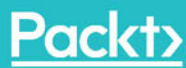